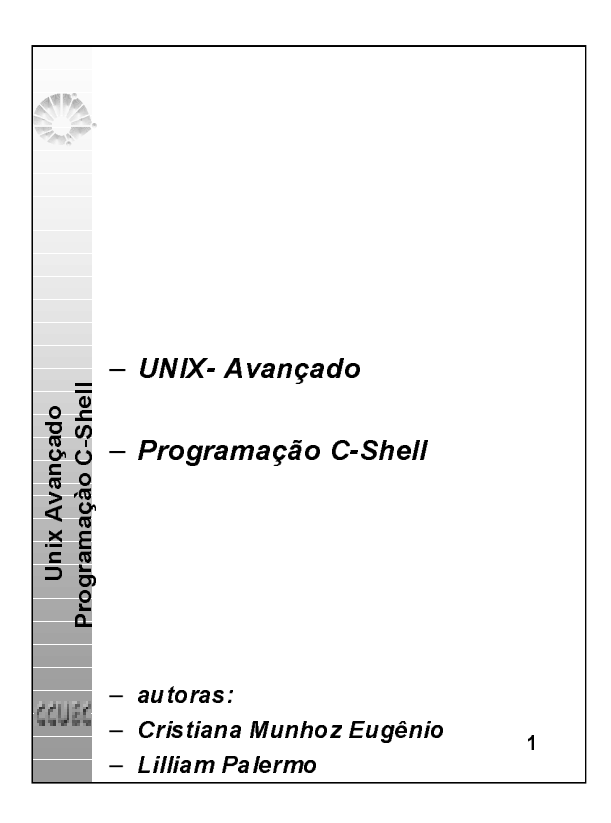

 $\bullet$ 

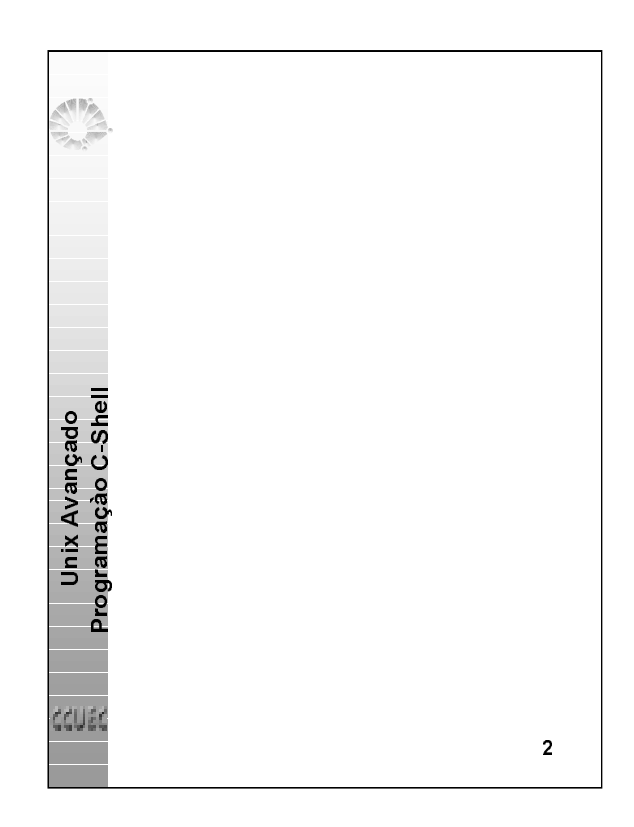

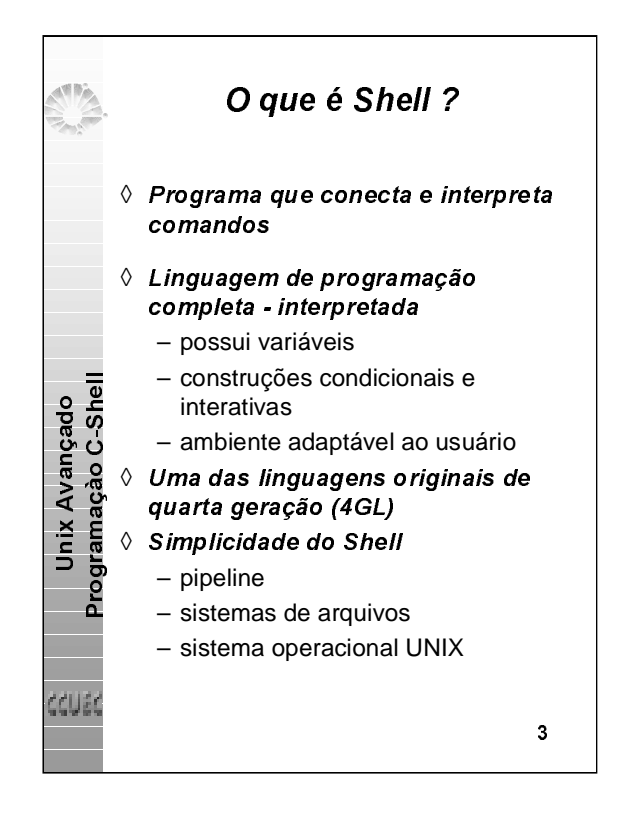

• O programa shell interpreta os comandos que você digita e os traduz para comandos que o kernel compreende.

· Shell: é uma linguagem de programação completa, possuindo variáveis, construções condicionais, interativas e ambiente adaptável ao usuário. O Shell do Unix é a ferramenta original de protótipo rápido que ensina conceitos-chaves como modularidade, reutilização e desenvolvimento.

• Os comandos do Shell se comunicam entre si por meio de uma interface simples e coerente chamada conduto (pipeline).

• O Shell permite que o usuário realize suas atividades sem afetar qualquer outro processo que não lhe pertence. Quando um usuário conecta-se a um sistema Unix, o sistema operacional inicia automaticamente uma cópia do Shell, sob a qual o usuário poderá realizar qualquer função disponível.

• O shell utiliza o sistema de arquivos do UNIX que permite organizar arquivos em pastas (diretórios). Esta hierarquia de diretórios e arquivos gera uma visão simples e clara de toda a informação no sistema.

• O UNIX é transportável; ele roda em quase todo hardware de computadores fabricados atualmente. Seu investimento não será desperdiçado, pois qualquer programa escrito é largamente portável entre Unix's de diferentes plataformas e fornecedores.

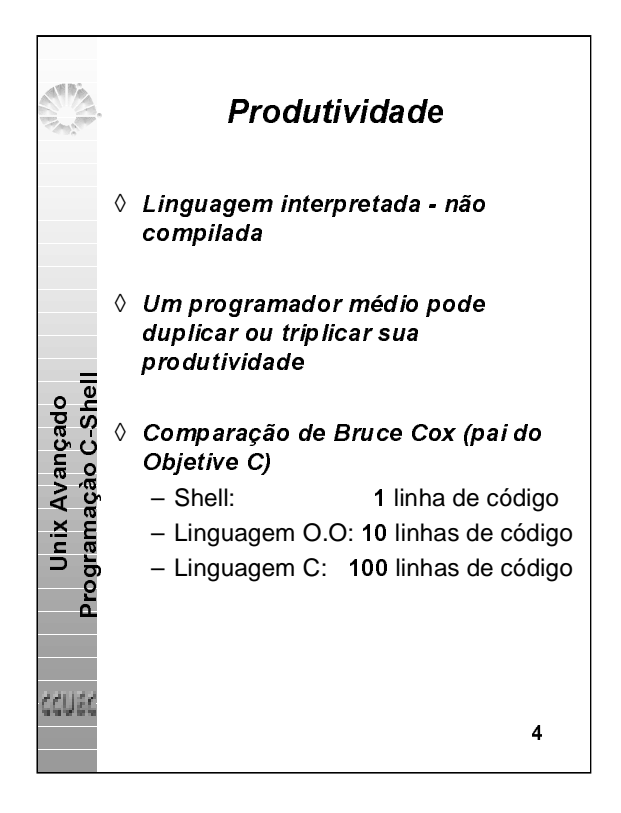

• Não é de se espantar que o Shell possa duplicar ou triplicar a produtividade pois ele pode automatizar a maior parte das tarefas recursivas, que compreendem de 50% a 80% das atividades intensamente humanas. A simplicidade dos arquivos do UNIX e do projeto de sistema de arquivo possibilitam isso.

• É necessário alguns conhecimentos internos do Shell e do seu uso para se beneficiados seus recursos. Mas, é preciso alguma inventividade para torná-lo mais eficiente e produtivo.

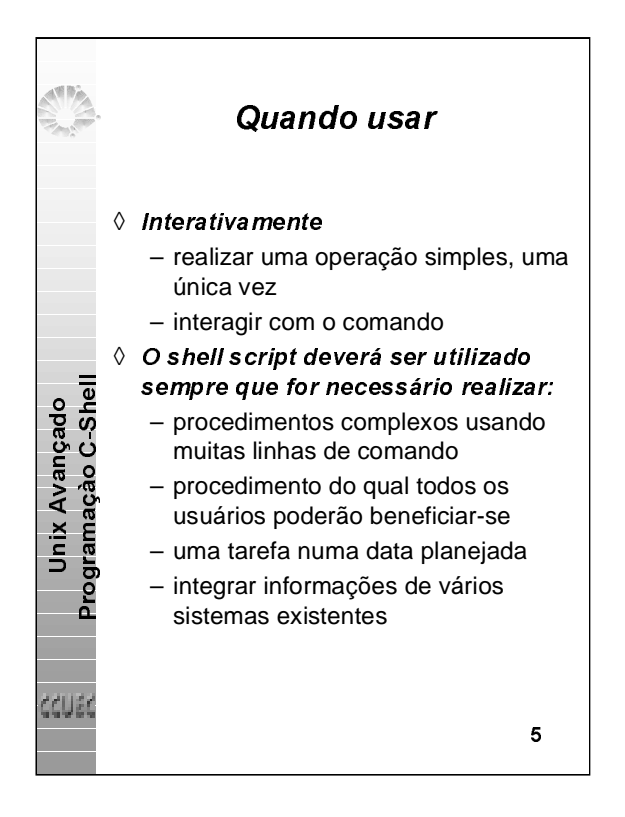

• A qualquer momento que você executa algum comando (ls, cat), você está usando o Shell interativamente: stdin, stdout e stderr são todos direcionados para o terminal.

- Stdin  $\Rightarrow$  standart input
- $\bullet$  Stdout => standart output
- Stderr => standart error

• Quando você começar a usar o Shell interativamente e descobrir que algumas tarefas exigem muita digitação, está na hora de você programar em Shell colocando esses comandos interativos em um arquivo. Você poderá reutilizar sempre que precisar, melhorando ainda mais a sua produtividade.

• O Shell pode extrair e manipular grandes quantidades de informações. Por que pesquisar um relatório inteiro quando o Shell pode verificar e recuperar informações importantes para você com mínimo esforço ?

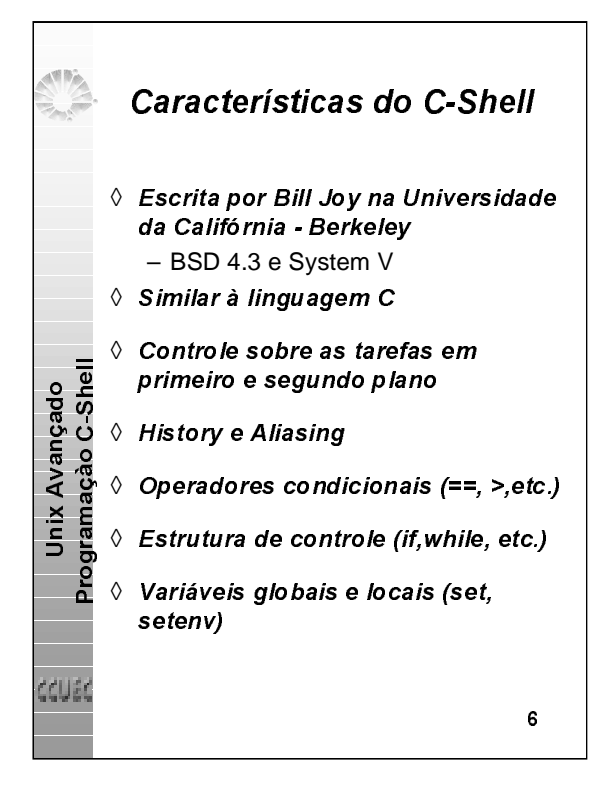

• O history armazena comandos à medida que são executados permitindo serem reutilizados sema necessidade de redigitá-lo.

!! => reexecuta o último comando

!n => reexecuta o comando número "n" do histórico

 $!$ ftp => reexecuta o último comando ftp

 $lecho: p \implies$  lista o último comando echo executado.

• O Shell C oferece aliasing, permitindo ao usuário criar nomes simbólicos para nomes de comando.

Exemplos: alias dir 'ls -la | more' ou alias rm 'rm -i'

## Evite criar mais de 20 alias pois compromete a performance!!

• No Shell C, você poderá mover tarefas em primeiro plano para o segundo, conforme a necessidade.

• Sempre que você precisar de respostas imediatas, execute os comandos em primeiro plano.

Quando o comando for ocupar muito tempo de terminal, ou seja, levar muito tempo para voltar a resposta, você poderá submetê-lo em segundo plano.

Exemplos: find / -name  $*$ .ps -print $\alpha$  ( $\alpha$  início do comando em 2°. plano)

jobs (lista os comandos que estão sendo executados)

fg 1  $(traz o comando para o 1°. plano)$ 

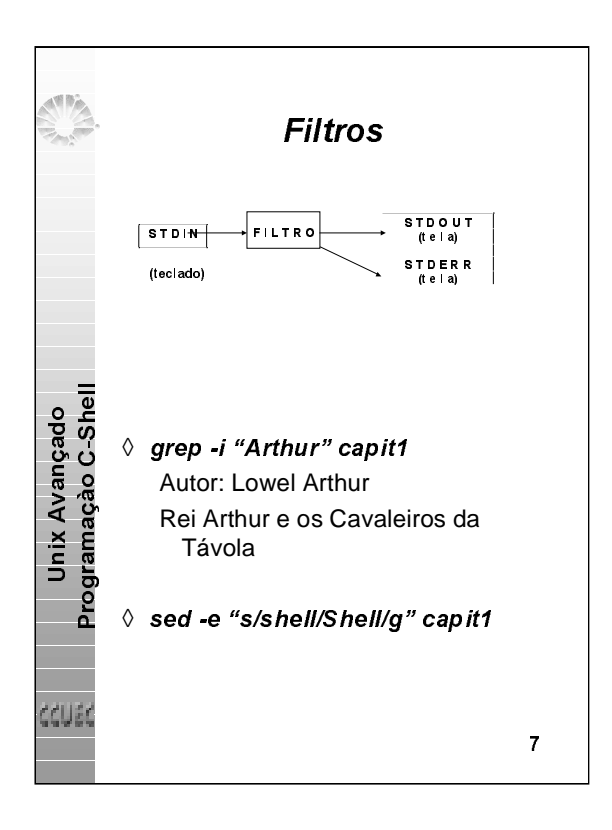

- O Shell tem comandos que permitem extrair dados relevantes de um arquivo.
- Você pode pensar na maior parte dos comandos do Shell como filtros.
- Cada comando também possui duas saídas:
	- · saída-padrão --> stdout ( default tela)
	- saída-de-erro --> stderr (default tela)

• Cada comando filtra dados da entrada-padrão ou transforma-os direcionando-os à saída-padrão. Quaisquer erros encontrados são direcionados à saída-de-erro.

• Filtros podem extrair, incluir ou alterar dados dependendo dos comandos utilizados.

• O comando sed (do exemplo acima) abrirá o arquivo "capit1" como stdin e passará o arquivo para stdout (terminal) enquanto muda todas as ocorrências de "shell" para "Shell".

· OBS: Se você não redirecionar o resultado da execução dos comandos para um arquivo, utilizando os operadores de redirecionamento, o resultado somente será exibido na tela (default do stdout)

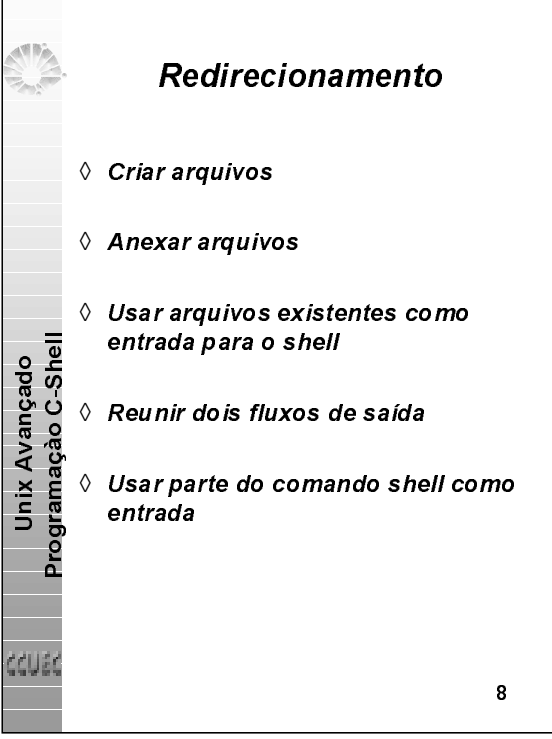

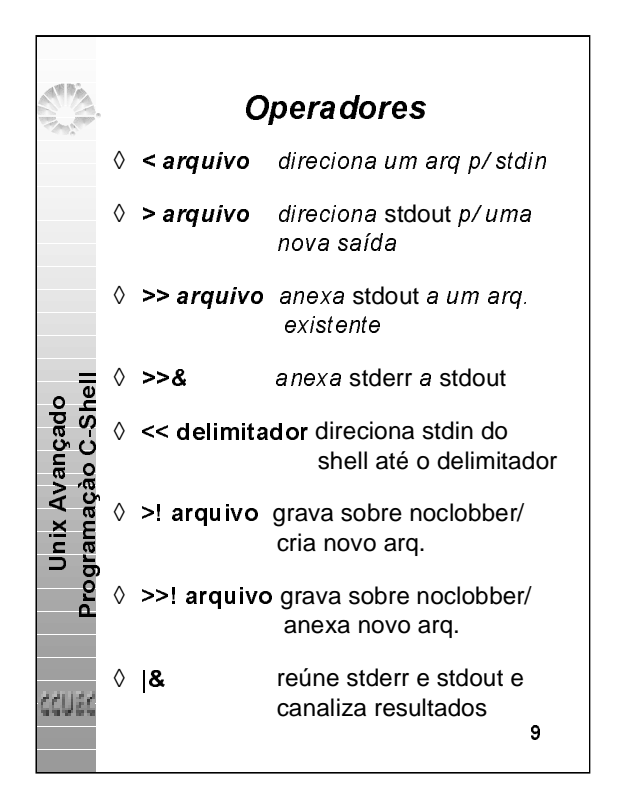

• Você pode usar o redirecionamento de E/S para alterar o *stdin/stdout e stderr.* 

Exemplo: sed -e "s/shell/Shell/q" capit1 > novocapit1

• O stderr ainda estaria direcionado para o terminal, mas o resultado da execução deste comando será gravado em novocapit1.

• Redirecionar *stderr* para um arquivo pode ser ocasionalmente útil para depurar um comando Shell. Para combinar stderr com stdout, inclua um & após o sinal de redirecionamento:

Exemplo: sed -e "s/shell/Shell/q" capit1 >>& novocapit1

Se o arquivo novocapit1 existir, o Shell anexará o texto ao arquivo

- Senão, O Shell vai criá-lo. ( comando >>)
- O arquivo de saída terá todos os dados da saída-padrão e da saída-de-erro criados pelo comando do shell. (comando &)

· noclobber: variável que pode ser setada para evitar a destruição acidental de arquivos existentes: (setenv noclobber)

Para modificar esta proteção, use o ponto de exclamação (!).

Exemplo: cat >! novoarq

• << delimitador: este dispositivo de redirecionamento, usa linhas de dados dentro do comando do Shell como entrada. Em vez de ter um arquivo separado como entrada para o comando, você poderá incluí-lo diretamente com o comando do Shell

Exemplo:  $ftp\text{-}nivftp.\text{uniform}.br \leq CP!$ 

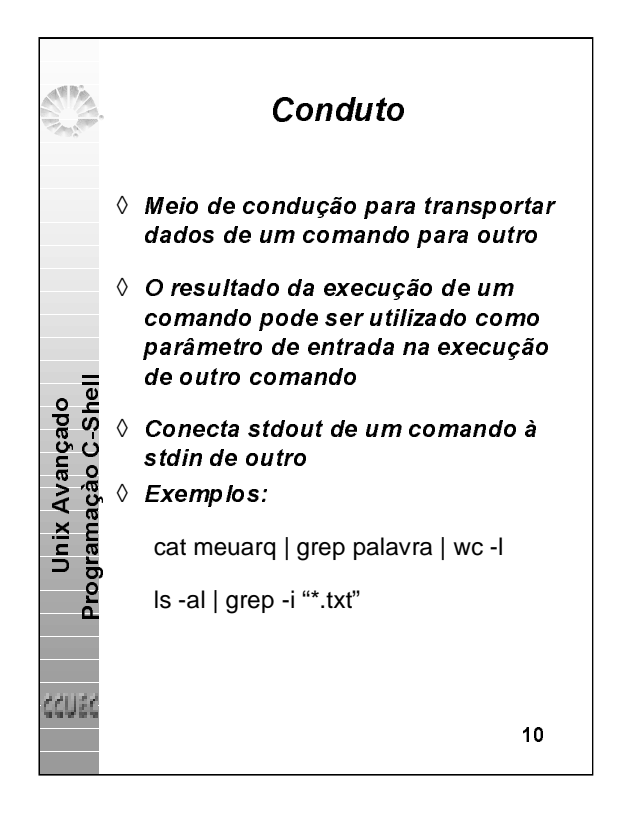

· Os comandos do Shell podem ser reutilizados, acoplados e moldados para lidar com as mais difícieis aplicações de informação.

• Além de eliminar arquivos temporários, o conduto permite que dois comandos operem ao mesmo tempo.

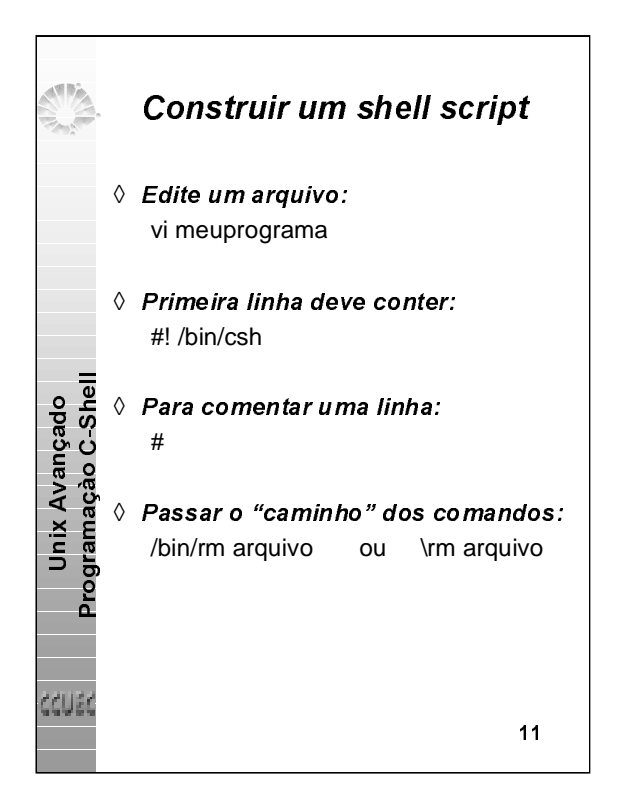

• #! /bin/csh →É utilizado para que o Unix saiba que seu shell é cshell.

• É recomendável especificar o "caminho" do comandos, pois cada usuário pode criar na sua área um alias para qualquer comando.

· Os comandos ficam geralmente no diretório /bin

· Outra opção seria colocar scape (\) antes do comando, por exemplo \rm. Garante que você estará utilizando a 1ª ocorrência encontrada no path definido no seu cshrc.

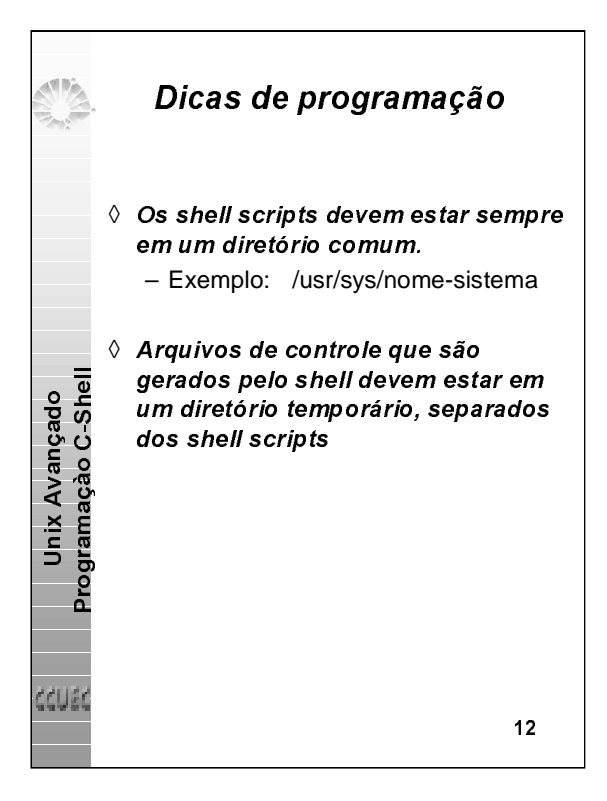

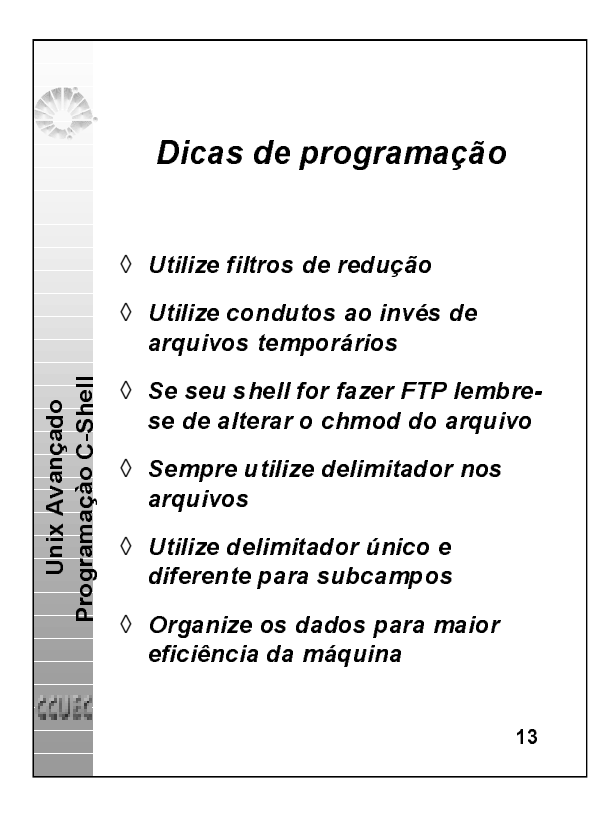

• Se o seu shell for fazer FTP, alterar a permissão do arquivo que contém o username e a senha para "700". Este é um ítem obrigatório por medida de segurança.

· Utilize filtros de redução, grep, cut e awk em primeiro lugar em um conduto, reduzindo a quantidade de dados que deverão ser transferidos pelo Shell.

Exemplo: grep \$1 arq1 | sort

• Utilize condutos ao invés de arquivos temporários para melhorar a eficiência do seu shell

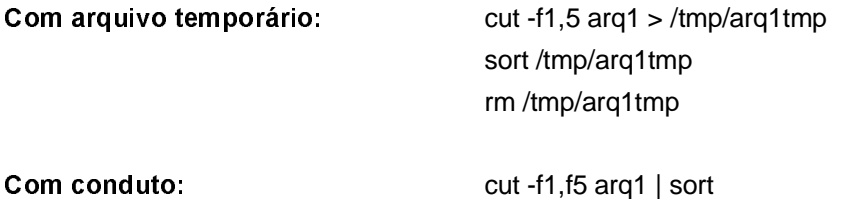

•Qualquer programa Shell com mais de duas páginas é muito complexo.

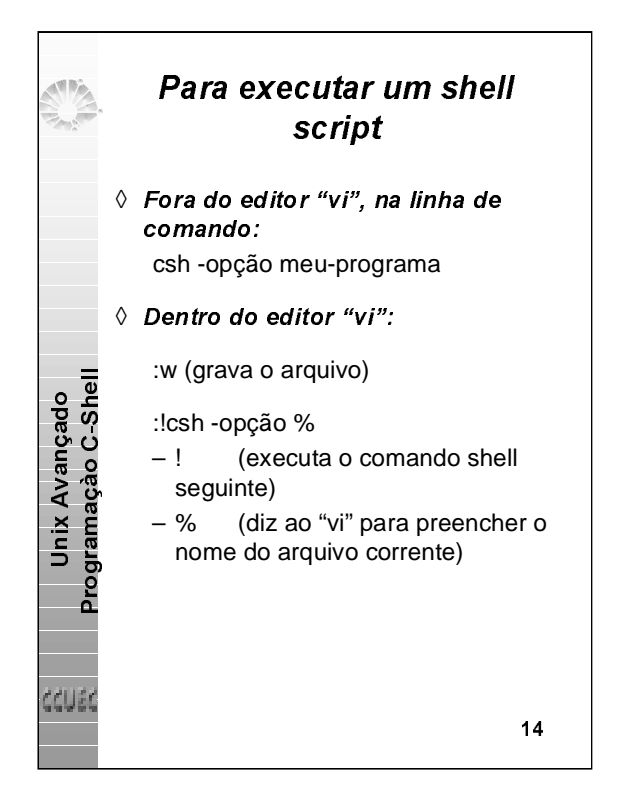

· Você pode executar o seu programa à medida que for sendo desenvolvido, facilitando também a detecção e correção de erros. Entre no vi e crie as primeiras linhas do programa, grave o arquivo (:w) e execute-o sem sair do editor:

Comando:

: csh -opção %

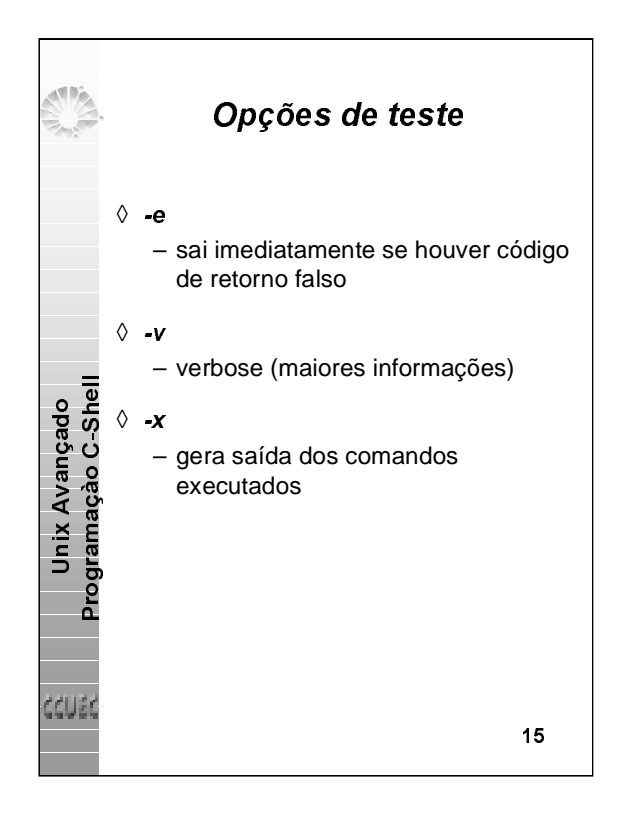

- Se você quiser gravar num arquivo a execução de um shell:
	- Execute o comando script, (será criado um arquivo chamado typescript)
	- Execute a shell

• Ao final da execução do shell tecle CTRL D ( Pronto, o arquivo typescript conterá a execução da shell. )

• Para ler o arquivo typescript use o comando more

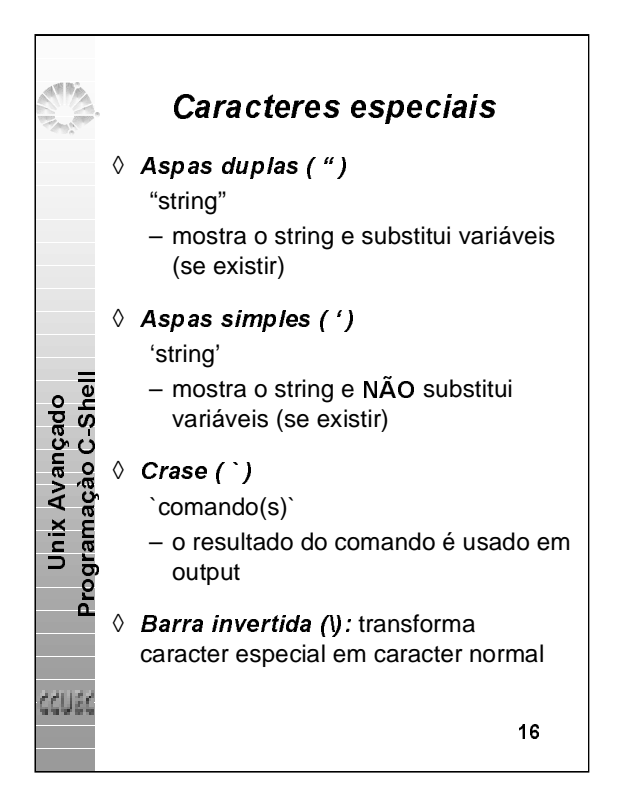

• A utilização de caracteres especiais dentro de um string dará problemas. Para isso utilize o recurso da "barra invertida".

• Exemplos:

 set dia = 19 echo " Hoje é dia \$dia" resultado = Hoje é dia 19

set dia  $= 19$  echo ' Hoje é dia \$dia' resultado = Hoje é dia \$dia

 set maquina = `hostname` echo \$maquina Resultado: sc13.ccuec.unicamp.br

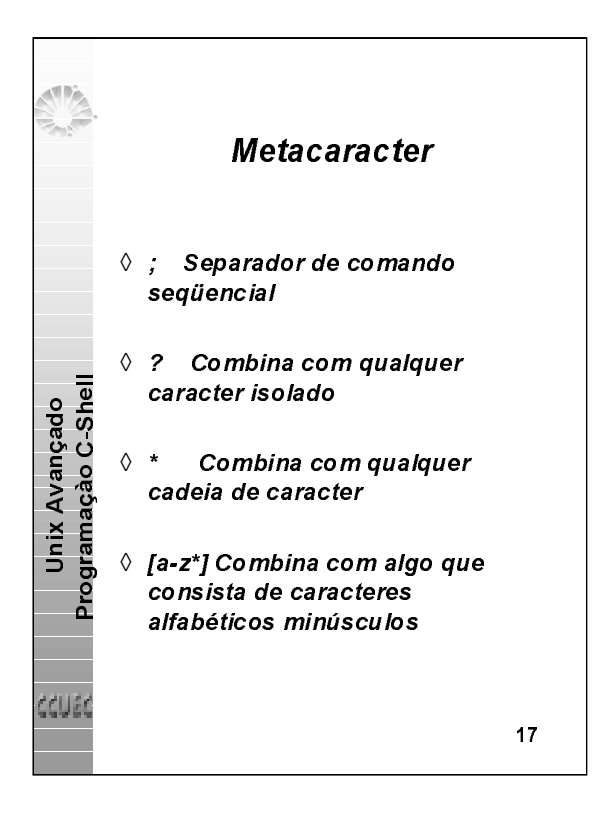

- · Suponha que no seu diretório contenhas os arquivos:
	- capit1
	- capit2
	- capit3
	- capit4
- $\bullet$  Is capit(\*) aparecerá os 5 arquivos
- aparecerá os arquivos (capit1, capi2, capit3, capit4) · Is capit? ÷,
- Is capit[123] aparecerá os arquivos (capit1, capi2, capit3)

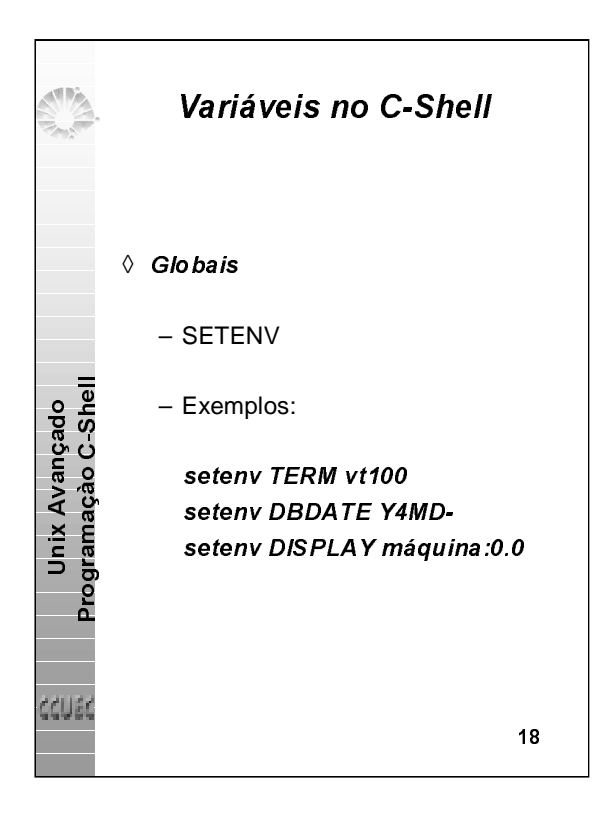

- Nomes de Variáveis (locais ou globais) não pode conter hífen: nota-aluno (dará erro)  $\boldsymbol{\mathsf{X}}$
- É permitido o uso do underscore:

minha\_var nota\_aluno

· SETENV: Configura variáveis de ambiente ou globais. Estas variáveis serão válidas enquanto a sessão estiver aberta.

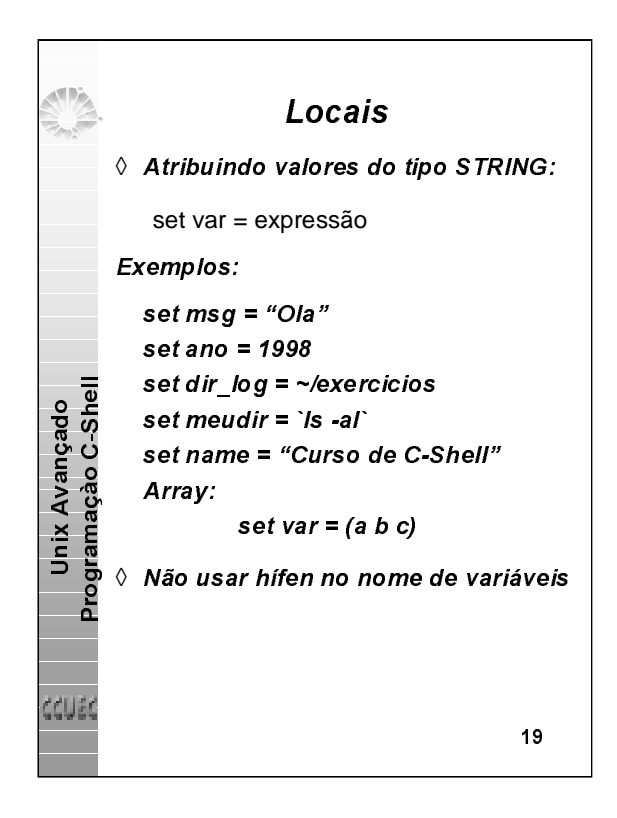

Set var = expressão

· Seta variáveis locais, ou seja, elas atuam somente durante a execução do Shell

• A variável recebe um valor string

 $\bullet$  set var = (a b c) è seta um array chamado var contendo a, b, c, respectivamente na primeira, segunda e terceira posições.

Obs: Para saber quais variáveis estão setadas e quais são seus valores, utilize o comando set

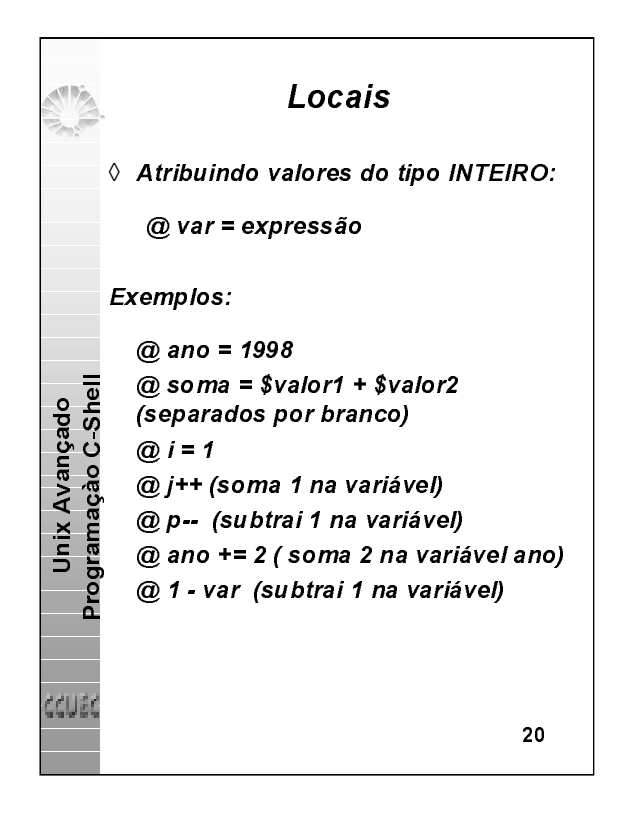

• Entre o @ e o nome da variável é necessário um espaço em branco.

• Já para incrementar ou decrementar, não pode existir espaço em branco entre a variável e o sinal correspondente.

Ex: @ h++ @ p --

- Para trabalhar com o conteúdo de uma variável devemos utilizar o sinal "\$".
	- $\bullet$  set ano = 1998
	- echo \$ano
	- echo "O valor de soma e: \$soma"

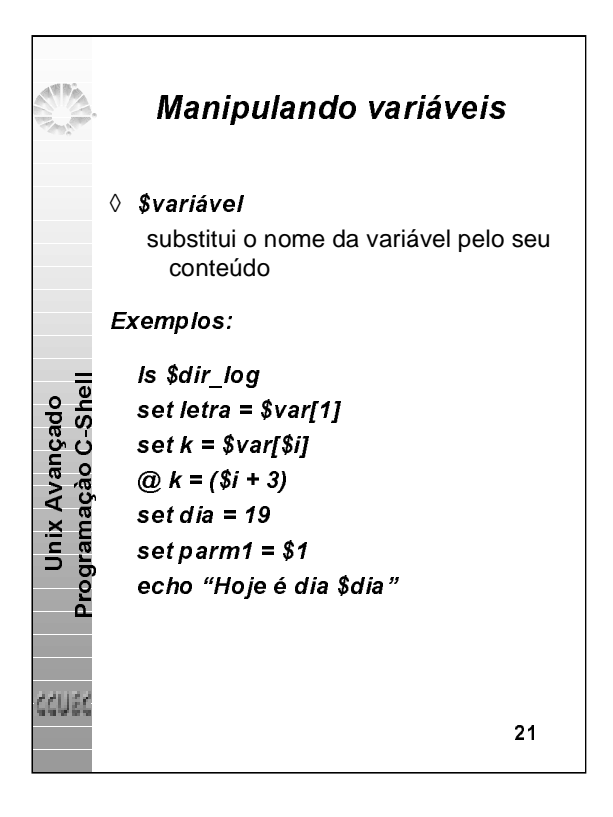

· Não deixe espaço em branco entre o cifrão (\$) e o nome da variável.

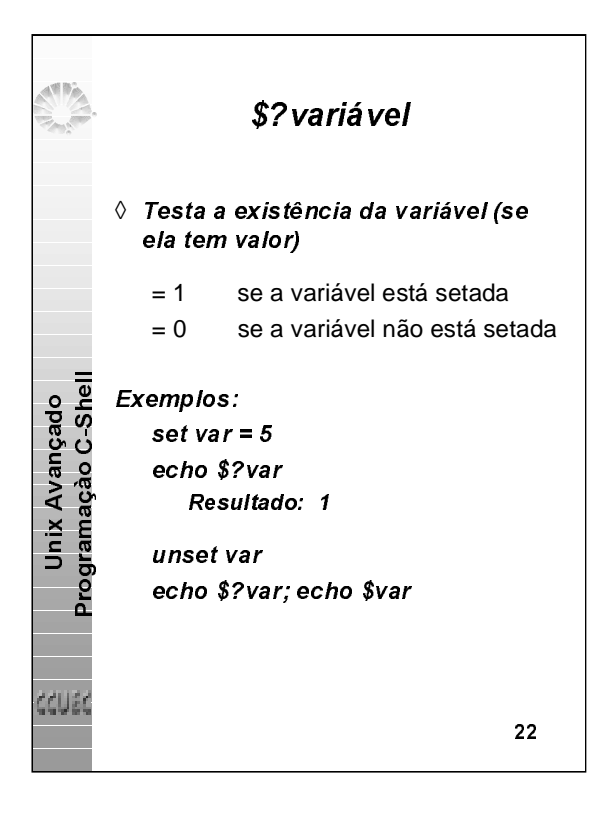

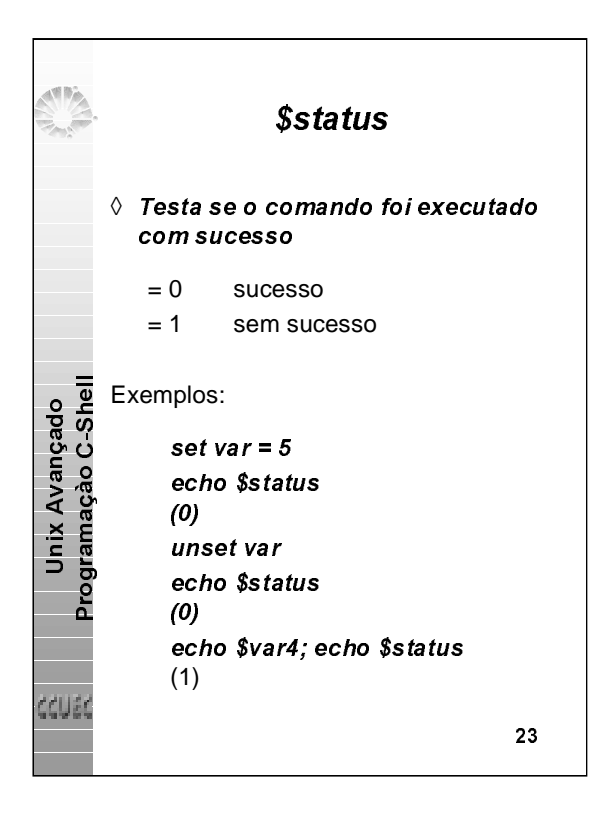

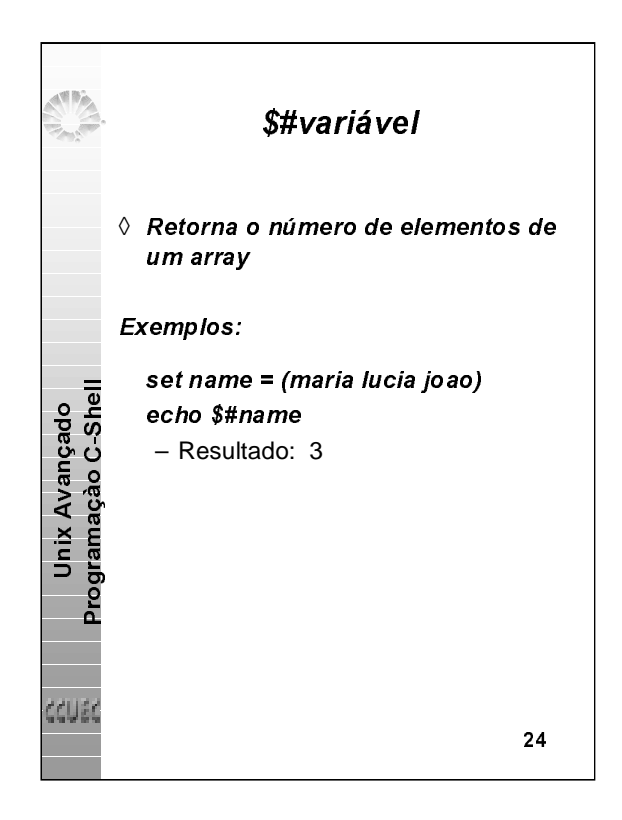

• \$#variável → volta sempre um número inteiro que pode ser usado para alguma finalidade

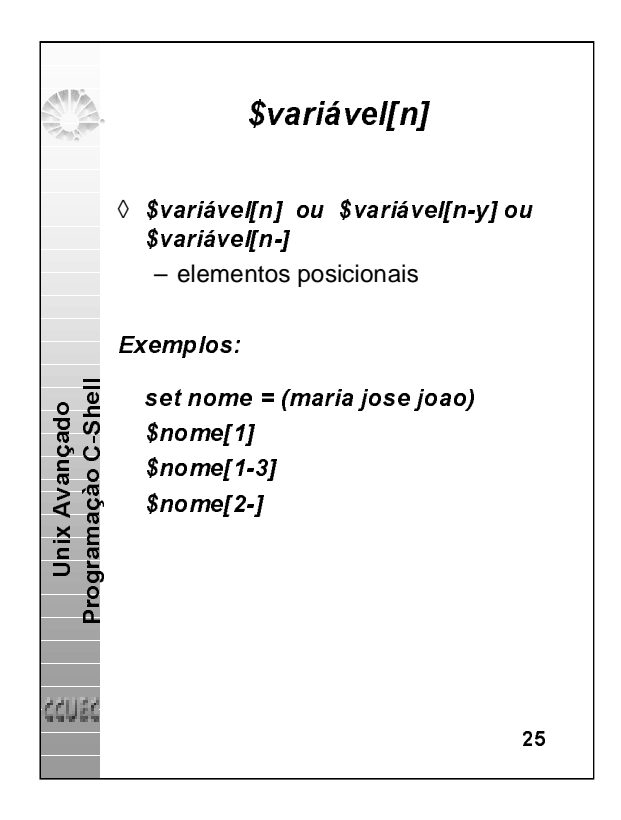

- Se você ultrapassar o número de subscript, ou seja, tentar usar um elemento que ultrapasse o número existente no array, o Cshell emitirá uma mensagem
	- **→** "Subscript out of range "
- Exemplos: \$nome[1] (Maria) \$nome[1-3] (Maria José João) \$nome[2-] (José João)

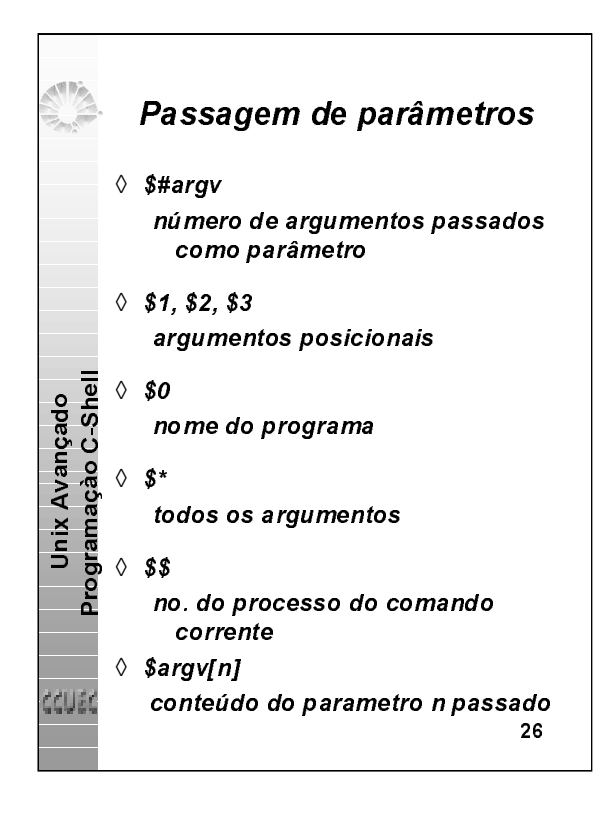

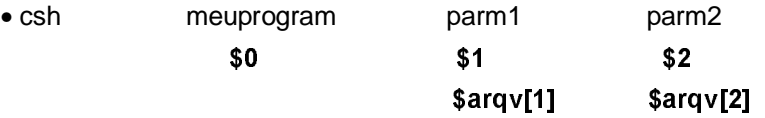

• \$\$ → Muito utilizado pelos utilitários de mail que gravam o arquivo em /tmp/arq\_número\_do\_processo

• Se você tem um shell script que recebe parâmetros de entrada, você pode usar \$#argv no começo do programa para obter o número de argumentos (parâmetros) recebidos, testando se esse era o número esperado.

## Exemplo: csh meuscript parm1 parm2

#!/bin/csh if  $($\#argv := 2)$  then echo "Número de parâmetros inválido " exit else set nome =  $$1$  ou set nome =  $$argv[1]$ set ramal =  $$2$  ou set nome =  $$argv[2]$ 

endif

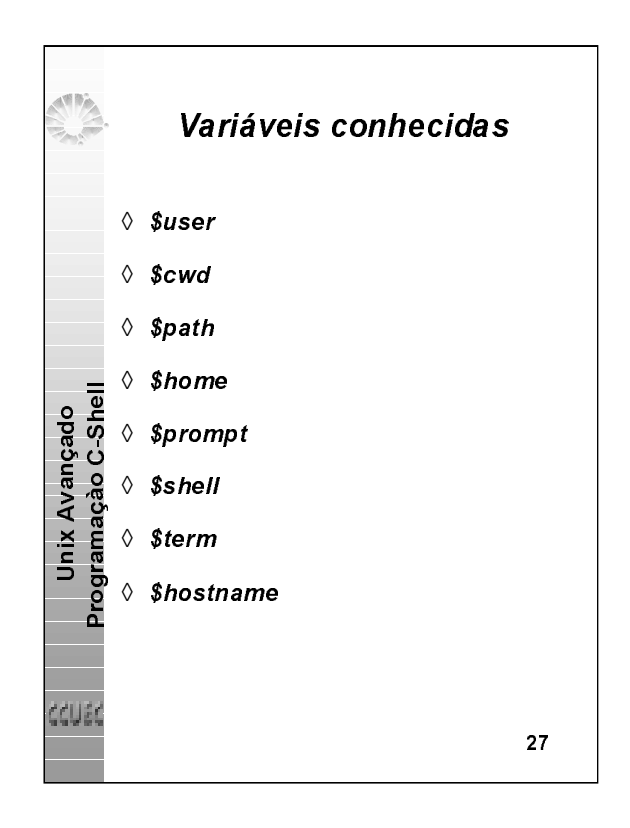

- \$user : Conteúdo do resultado do comando whoami (quem é o usuário da conta)
- \$cwd : Conteúdo do resultado do comando pwd (diretório corrente)
- \$path : Lista de diretórios a serem procurados pelo meus executáveis
- \$home : Mostra qual é o diretório home
- \$prompt : Mostra o que está setado como prompt
	- set prompt  $=$  `pwd`
	- $\bullet$  set prompt = \$cwd
- \$shell : Mostra a shell que está sendo utilizada
- \$term : Mostra qual o tipo de terminal que está sendo utilizado
- \$hostname: Nome do computador ao qual estou logado
- O valor das variáveis acima podem ser encontrados ao digitarmos o comando set.

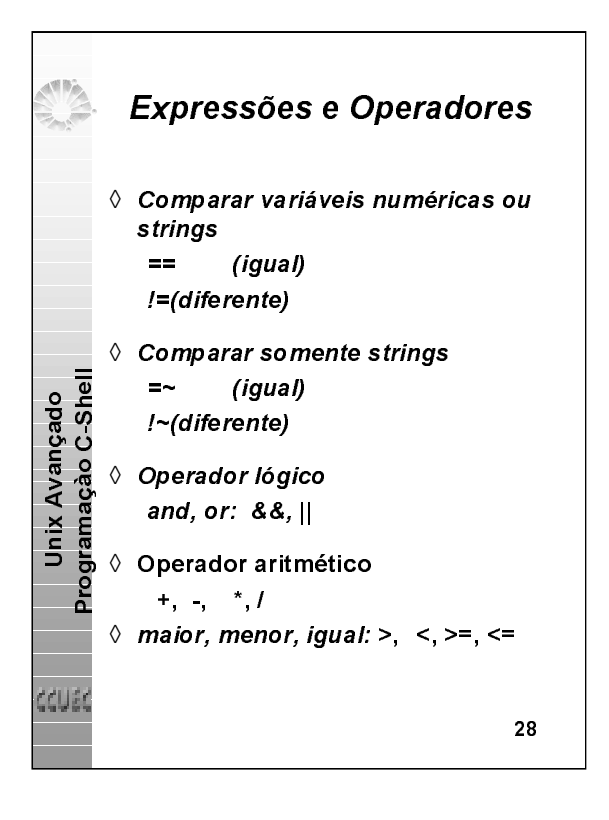

• if  $($a == $b)$  then

 echo "As variáveis são iguais" else

 echo "As variáveis são diferentes" end

• if (\$nome !~ "Curso Shell ") then echo " Você esta no curso errado !!!!!"

else

 echo " Bem vindo ao Curso de Shell" end

```
• while ("$1" != "")
```
end

```
\bullet if (\frac{1}{2} <= \frac{1}{2}k) then
```
• if ( "\$1" == "Maria" || "\$2" == "João" ) then

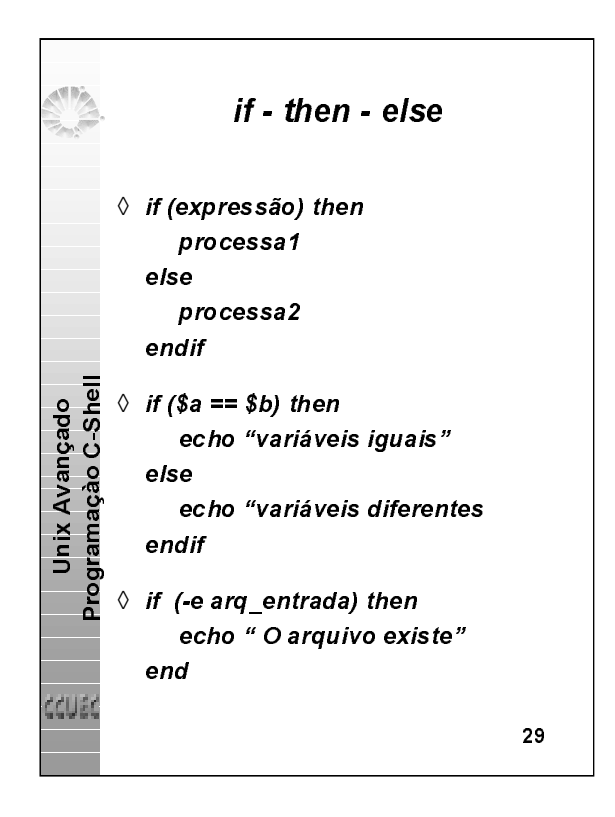

· O then, obrigatoriamente, tem que estar na mesma linha de comando do if e não pode ter outro comando na linha.

· Na linha do else não pode ter comandos

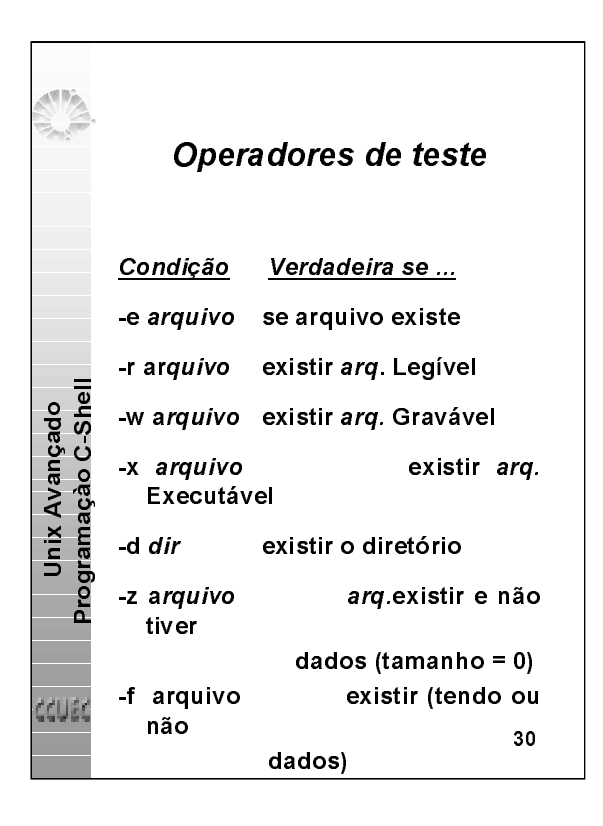

```
if ( -e arq_entrada) then
    echo " O arquivo existe"
else
    echo " O arquivo NÃO existe"
end
if ( -d Mail) then
```
echo "Isto é um diretório"

else

echo "Isto é um arquivo"

```
end
```

```
if ( \cdot -d Mail) then
```
echo "Isto é um arquivo"

else

```
 echo "Isto é um diretório"
```
end

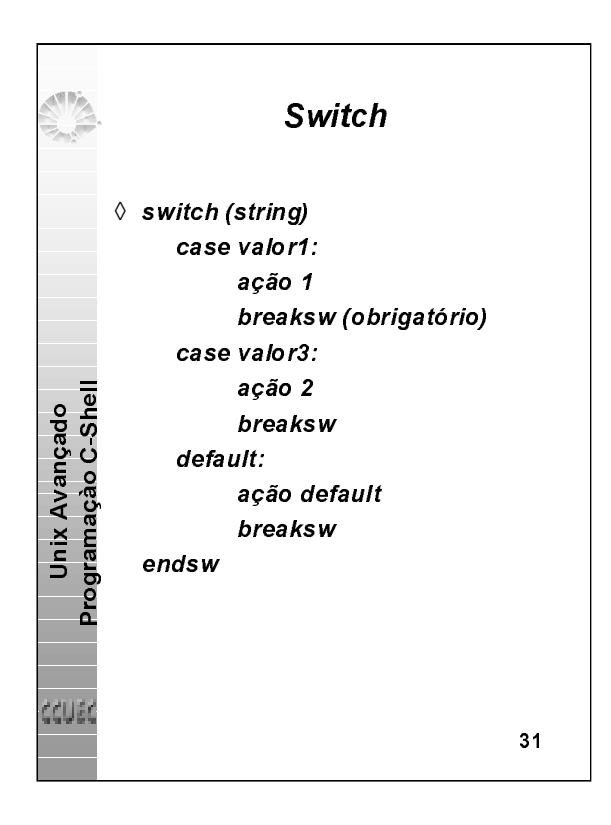

Exemplo de um script utilizando o comando swich set data = 'date | cut -c9-10' set texto = "Relatorio do mes de"

```
switch ($data)
  case 01:
    echo "$texto Janeiro"
    breaksw
  case 09:
    echo "$texto Setembro"
    breaksw
  default:
    echo "Relatório Anual"
    breaksw
endsw
```
• Obs: A obrigatório a variável case ser string.

É obrigatório ter um breaksw para cada comando case.

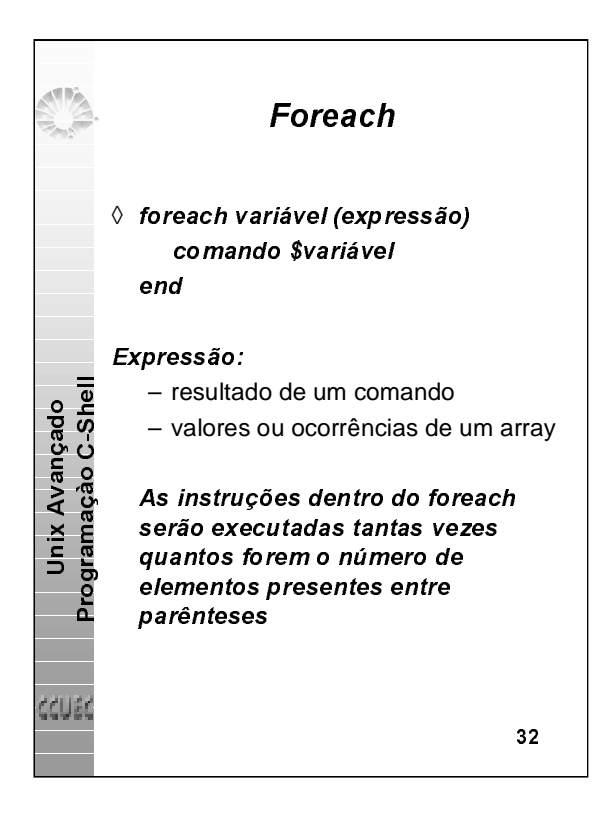

```
Exemplos:
```

```
• Utilizando array:
       set tabela = (maria joão)
       foreach pessoa ($tabela[*])
            echo $pessoa
       end
```
• Utilizando o resultado de um comando foreach arquivo ( $\iota$ ls -l | awk '{print \$3, \$4, \$8)") echo \$arquivo end

• Não há comando "FOR" para C Shell

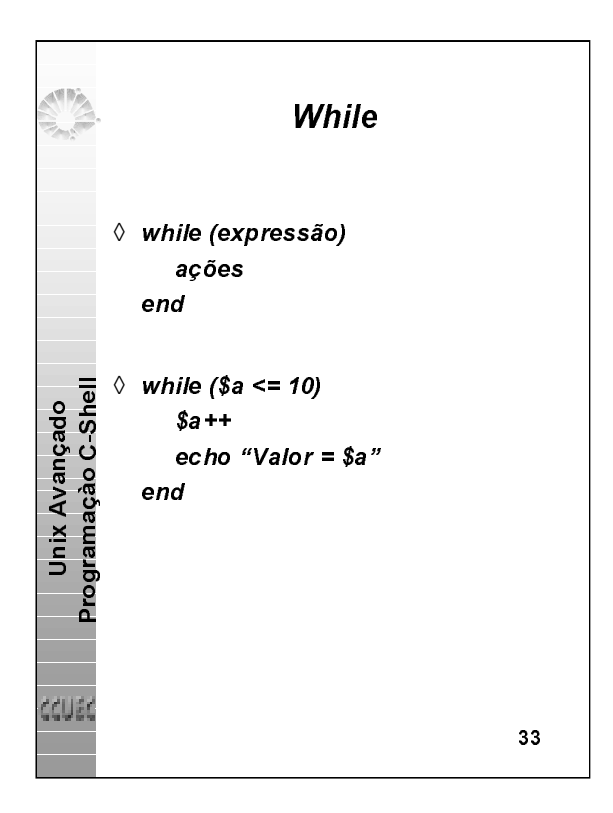

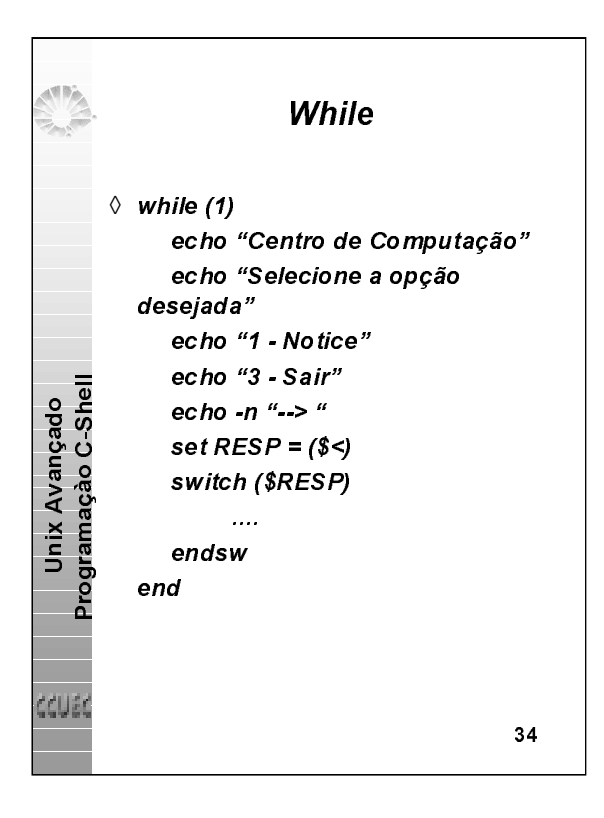

```
while (1)
```

```
echo "1- Tabela de Orgaos "
echo " 2 - Notice "
echo " X - Sai "
echo -n "Selecione a opcao desejada --> "
set RESP = ($\textless\textless)switch ($RESP)
        case 1:
          source jsi03e_carga; breaksw
        case 2:
          /usr/local/notice/manager; breaksw
        case X:
          exit
        default:
          echo -n " Opcao Invalida - Tecle <enter> "
          set CONT = ($<)breaksw
```
endsw

end

· comando exit: sai do while sem ser pela condição definida na expressão

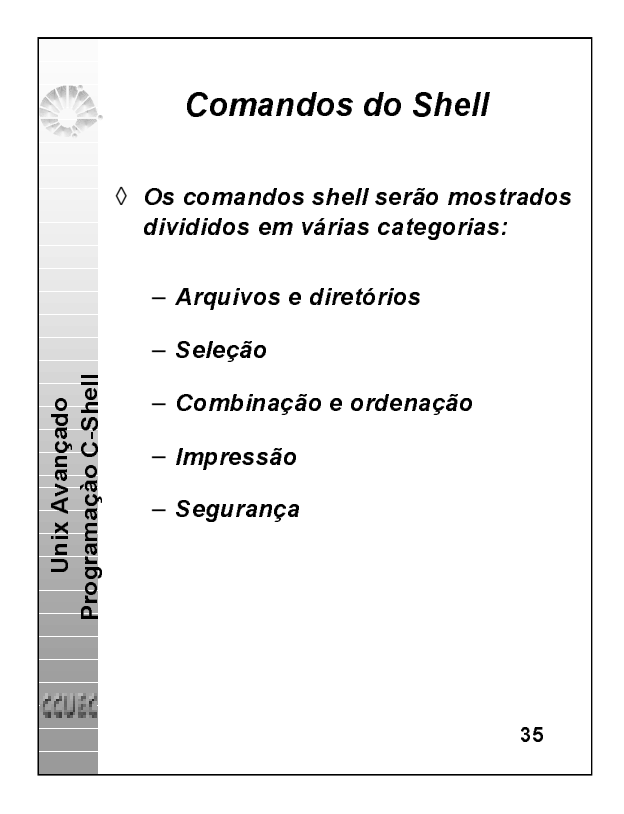

• Para cada comando existem várias opções. Neste curso tentaremos mostrar as opções mais utilizadas.

· Para conhecer outras opções ou maiores detalhes utilize o comando *man*:

man nome\_comando

• teclas para utilizar no comando man :

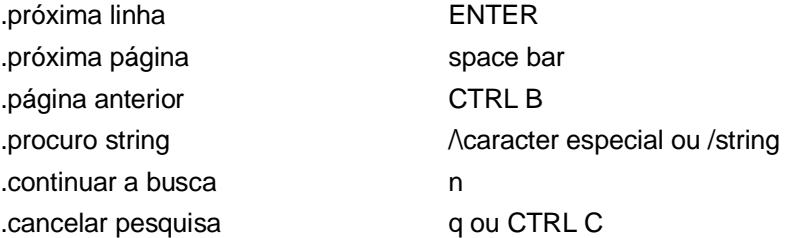

OBS: Nem todos os comandos usam as opções da mesma maneira.

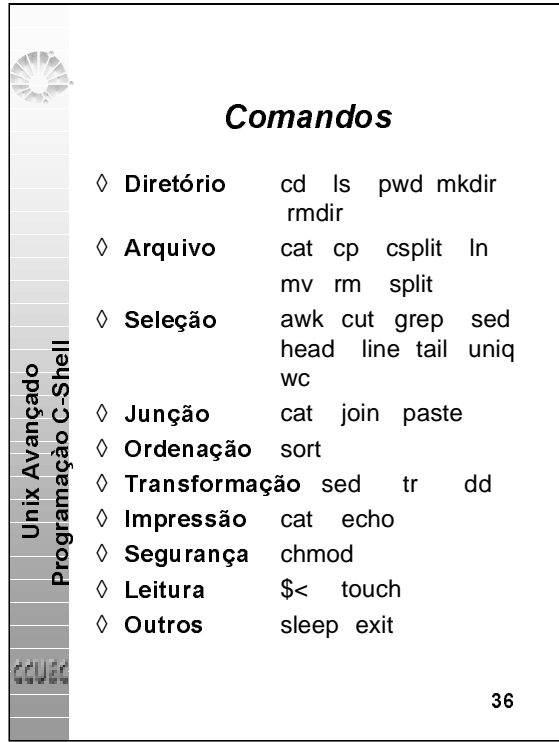

• Os comandos de Diretórios e Arquivos já foram abordados anteriormente. Eles podem ser utilizados sem restrições num shell.

Exemplos: \rm arquivo\_old >& /dev/null \ls -la /bin/cat arquivo /bin/mv arqvelho arqnovo /bin/pwd /bin/mkdir meudir

• Alguns lembretes:

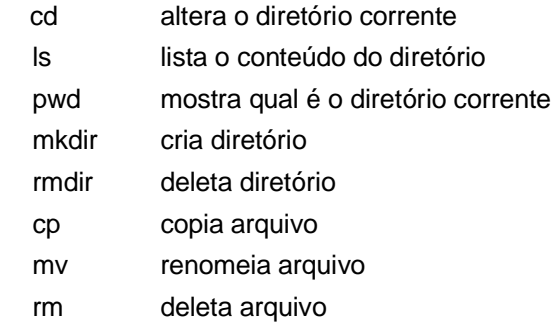
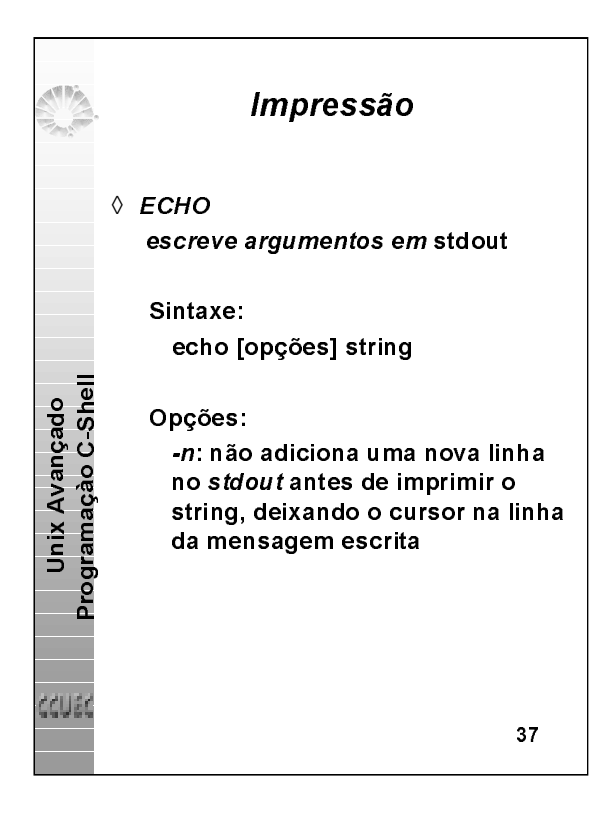

Exemplos:

echo -n "Entre com a opção desejada => " Entre com a opção desejada Ð\_\_ set dia =  $\hat{d}$  date +%A $\hat{d}$ echo "Hoje é \$dia" Hoje é Monday echo "Bom dia" echo "Os arquivos são: " \* echo "Essa pessoa \$nome é muito legal" > arq

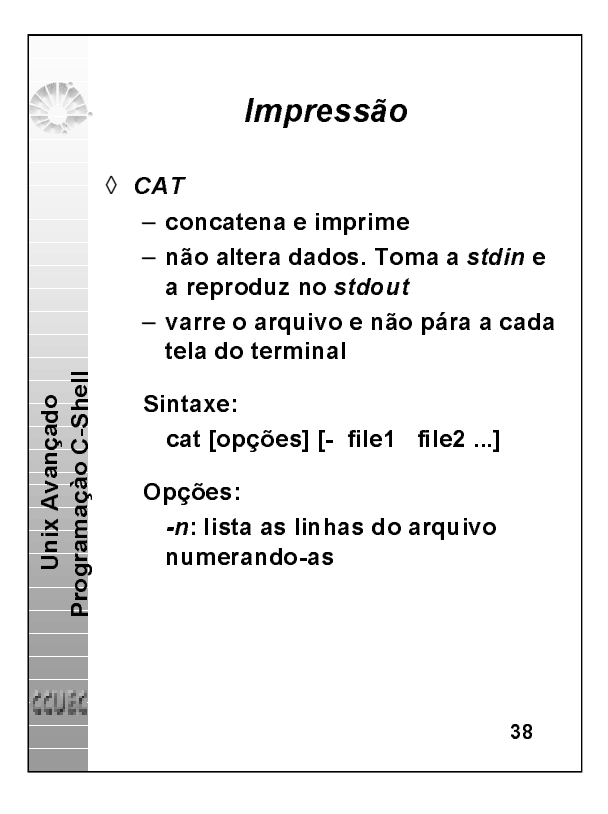

• Exemplos

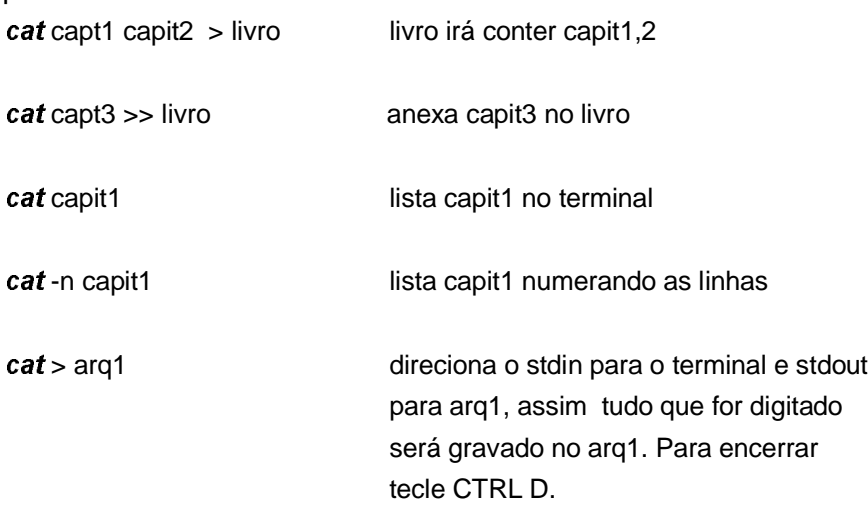

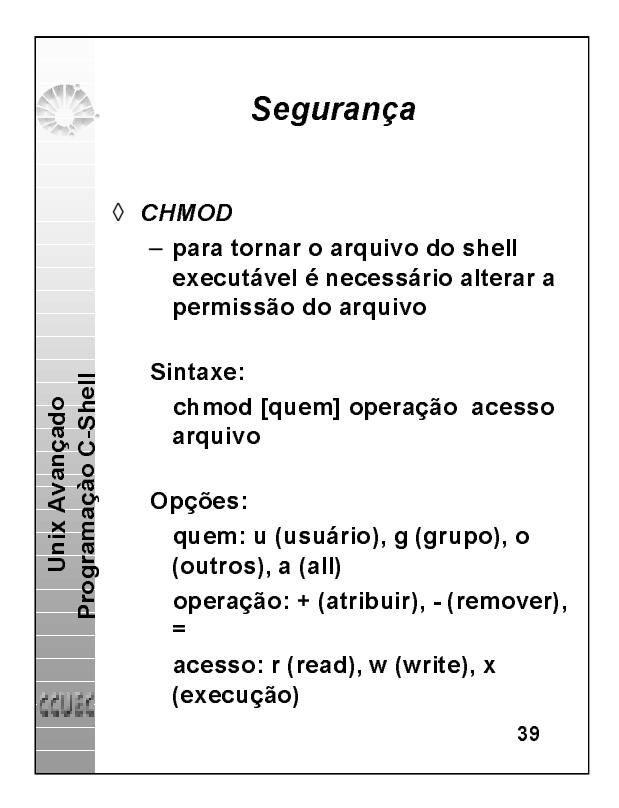

• ATENÇÃO: Se o seu shell for executar o comando FTP você deverá alterar a permissão do arquivo que contém o username e a senha para que somente o dono possa ler, gravar e executar.

Exemplos:

chmod u=rwx,go= arquivo Is-la -rwx------ 1 lilliam supsof 110 Sep 25 16:33 arquivo

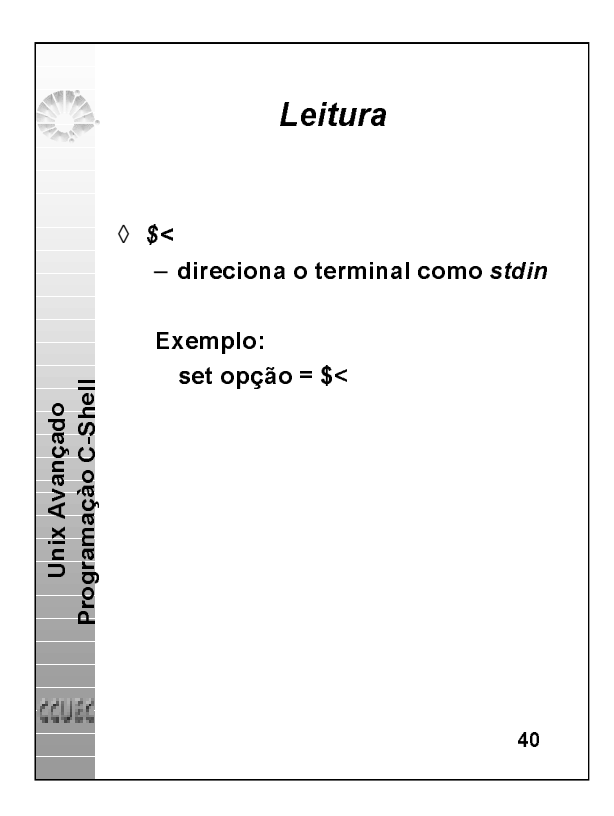

```
Exemplos:
```
echo -n "Digite a opcao: " set opcao =  $\text{$\frac{1}{5}$}$ if  $(Sopcao > 9)$  then echo "Opcao Invalida. Tecle enter para continuar"  $s<$ endif

- · Existem duas maneiras de trabalhar com este comando
- $\bullet$  set opção = \$<
- (neste caso, eu estou guardando o que o usuário digitou

## $-\epsilon$

(Está é uma maneira de deixar a msg na tela até o usuário digitar alguma tecla.

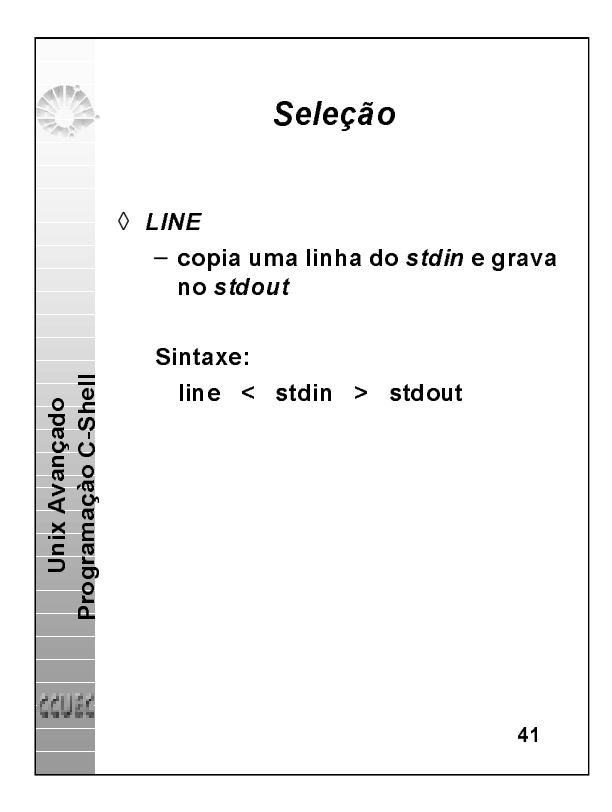

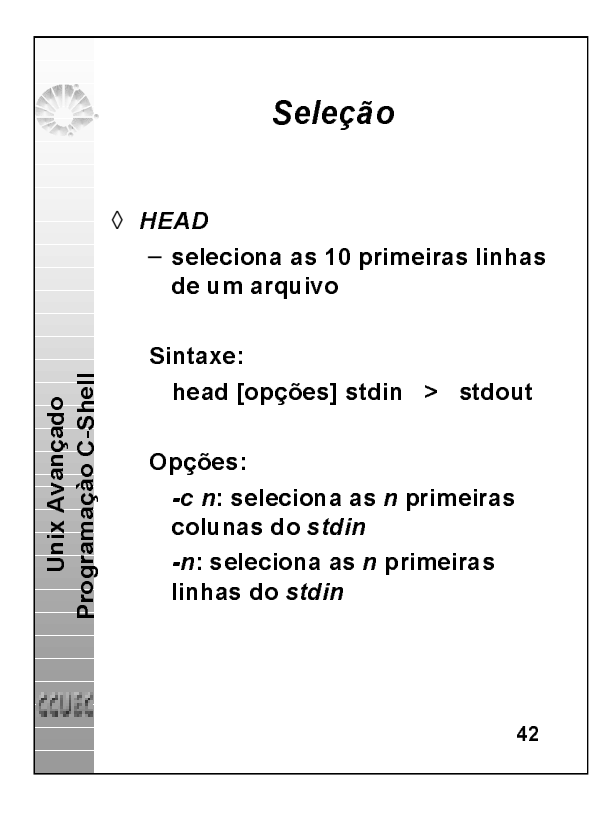

• Exemplos

head -5 arquivo

(lista as 5primeiras linhas do arquivo

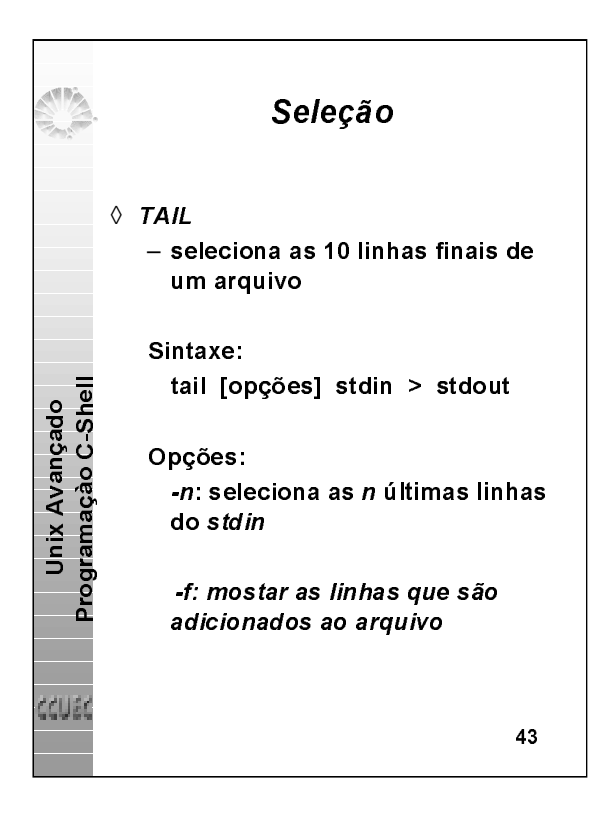

• Exemplos

tail -5 arquivo

(lista as 5 últimas linhas do arquivo)

tail -f /var/messages

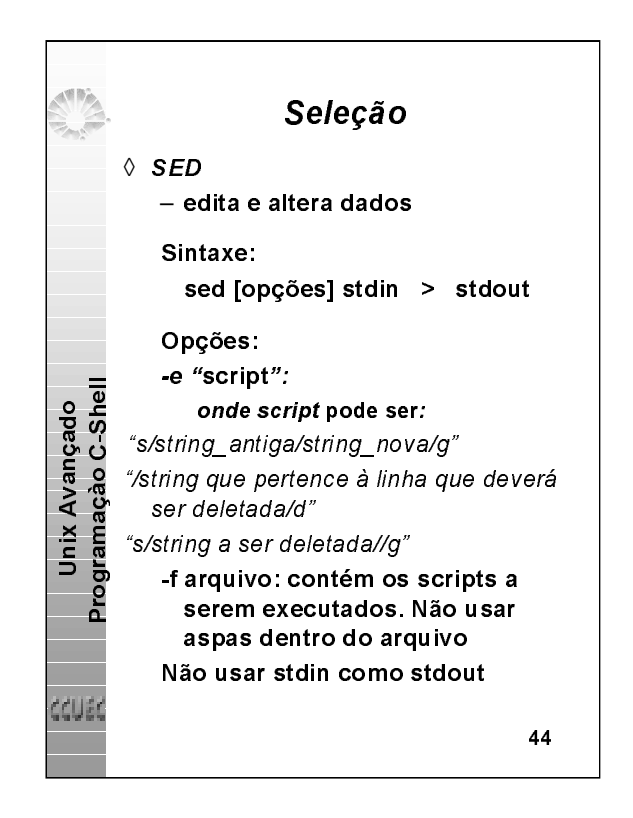

• O comando sed muda a informação dentro de um arquivo ou tabela. Este comando também deleta linhas de arquivos. Portanto pode ser utilizado como um programa que atualiza campos ou deleta linhas.

### • Exemplos:

• sed -e "s/café/chá/g" entrada

Altera a palavra café para chá em todas as ocorrências (g) no stdin

• sed -e "/João/d" entrada

Deleta todas as linhas do stdin que contém a palavra João

- sed -e "s/devedor//g" entrada
- Altera a palavra devedor por nada (//), ou seja, sed deletou a palavra
- sed -e "s/cha/café" -e "s/limao/mate/" arq\_sala > arqsaida

• sed -f arqcom entrada > arqsaida

Executa os comandos que estão no arquivo arqcom.

arqcom: s/shell/Shell/g -> altera todas as ocorrências por (g) s/Terça/terça/ -> altera 1 ocorrência por linha

OBS:Na opção -f não usar aspas dentro do arquivo

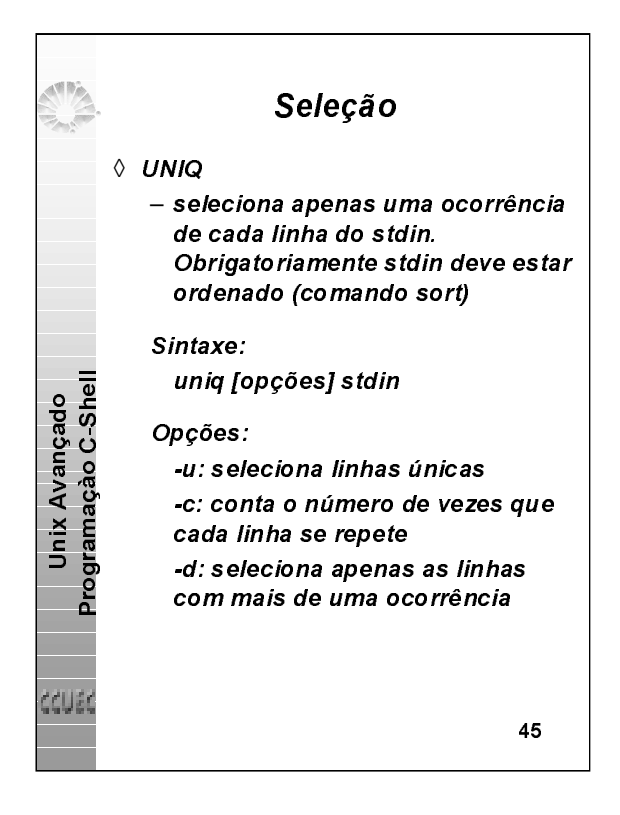

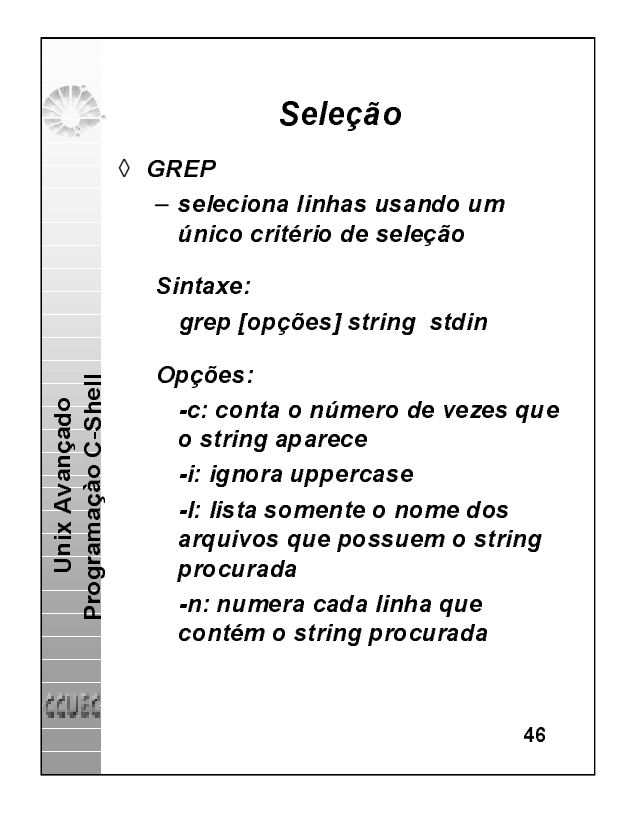

• O comando grep é a ferramenta principal para extrair informações de campos de dados, procurar cadeia de caracteres e escrever a informação em stdout.

• Exemplos:

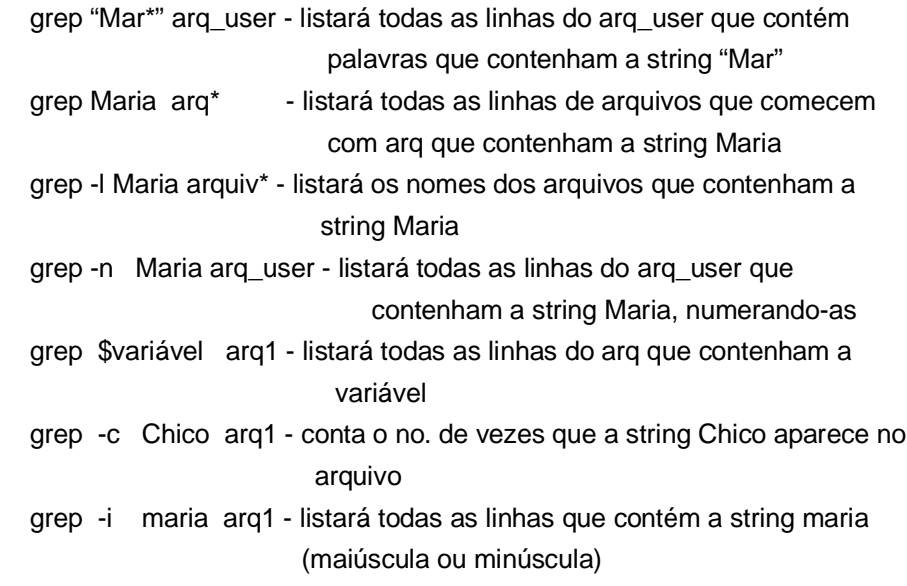

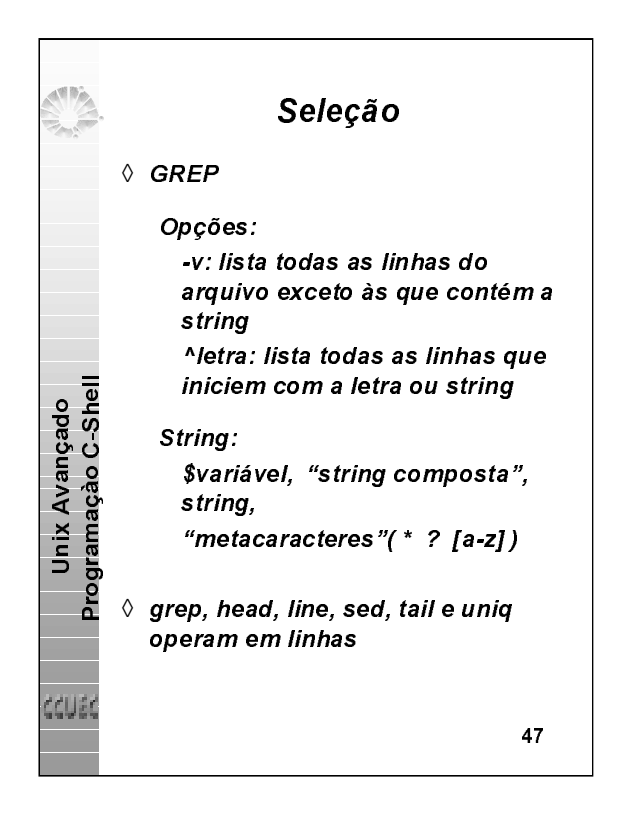

• Exemplos:

grep -v "Amélia" arq1 - lista todas as linhas do arqu1 exceto às que contém a string "Amélia"

grep ^R arq1 - lista todas as linhas do arq1que começam com R

grep "[a-z]" arq1 -

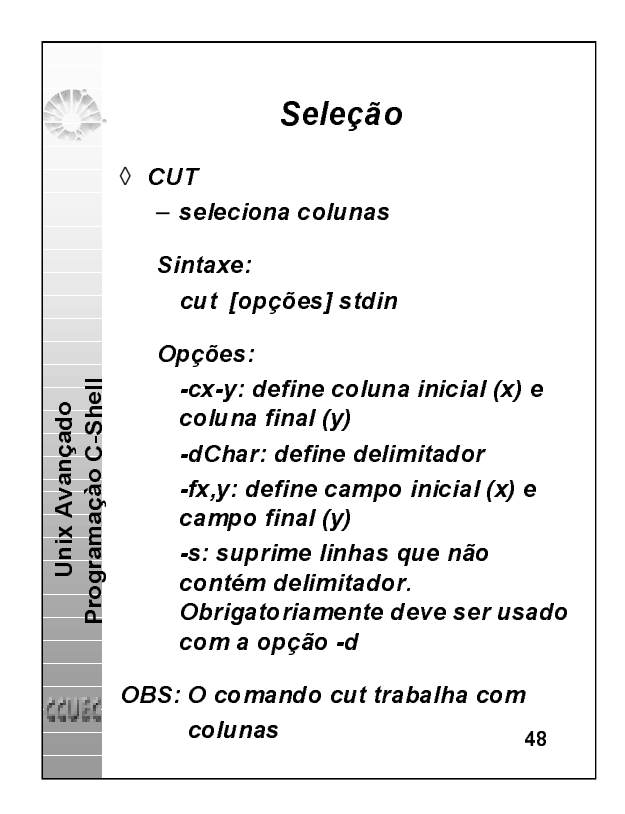

• O comando cut corta arquivos em colunas. Também pode operar em cada caractere ou campo, ou alguma combinação de ambos. Quando o arquivo tem algum separador entre campos você pode selecioná-los através de cut.

#### • Exemplos:

cut -f1,5 -d: arquivo- mostra campos de 1 a 5 (inclusive) cut -c1-72 arquivo - mostra coluna de 1 a 72 ( inclusive) cut -d: -s -f3,5 arquivo - mostra campos de 3 a 5 exceto as linhas que não contém delimitador

OBS: Não é permitido o uso da opção - c junto com a opção - d.

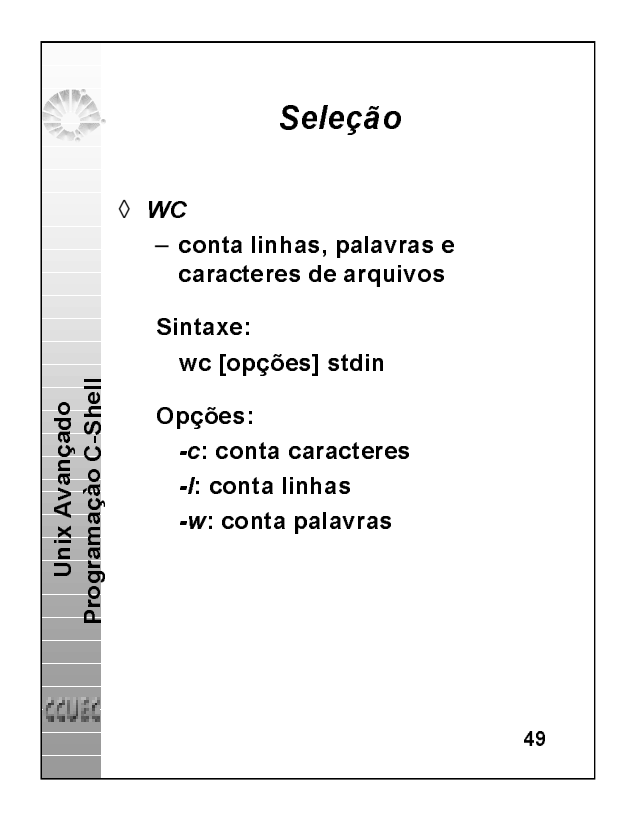

```
· Exemplos:
```
grep -I Maria arqu\* | wc -I - lista a qtd de linhas que contém a variável Maria

cat arq I wc -I - lista a qtd de linhas do arquivo arq

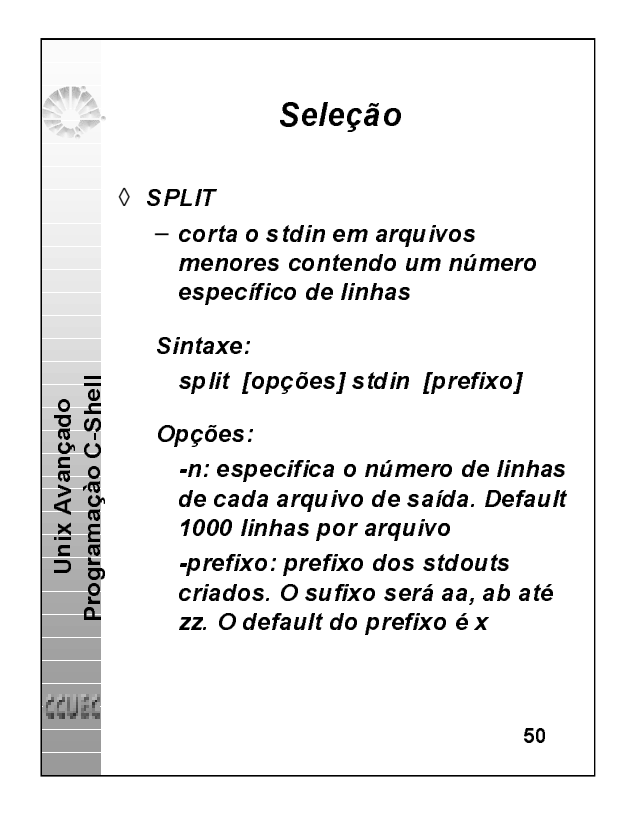

• O comando *split* cria o nome do 1o. arquivo do output combinando o prefixo mais o sufixo aa, ab (p/ o 2o.) até zz.

• Exemplos:

 split -10 arquivo (gera arquivos xaa, xab, …) cada um contendo 10 linhas split -5 arquivo capit (gera arquivos capitaa, capitab,…) cada um contendo 5 linhas

O split quebra por quantidade de linhas e não por quantidade de arquivos.

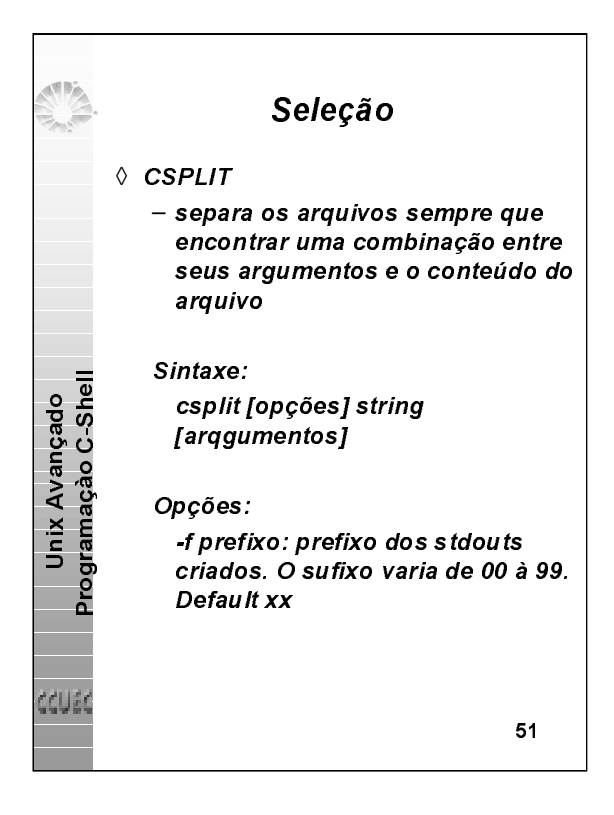

• Exemplos

O arquivo livro contém: Introdução, Capítulo 1, Capítulo 2, Resumo.

csplit -f capit livro "/Capítulo /" "/Capítulo /" resultado: capit00 (contém Introdução) capit01 (contém Capítulo 1) capit02 (contém Capítulo2 e Resumo)

csplit -f capit livro "%Capítulo 1%" resultado: capit00 (contém Capítulo 1 Capítulo 2 e Resumo)

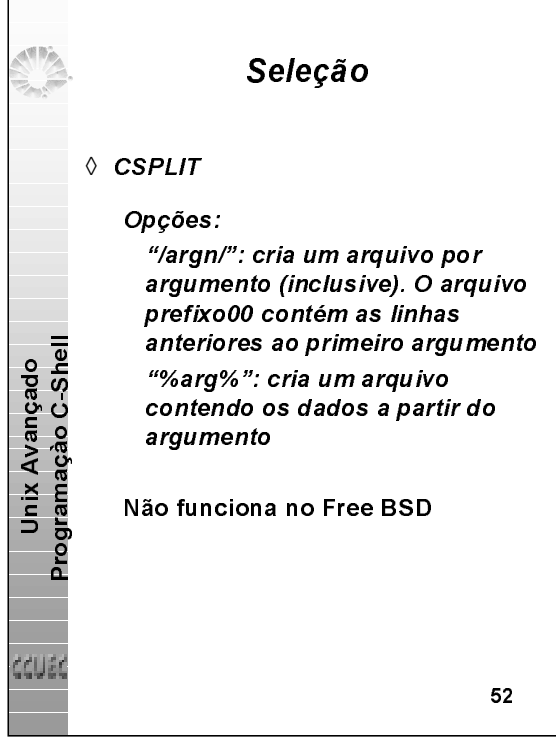

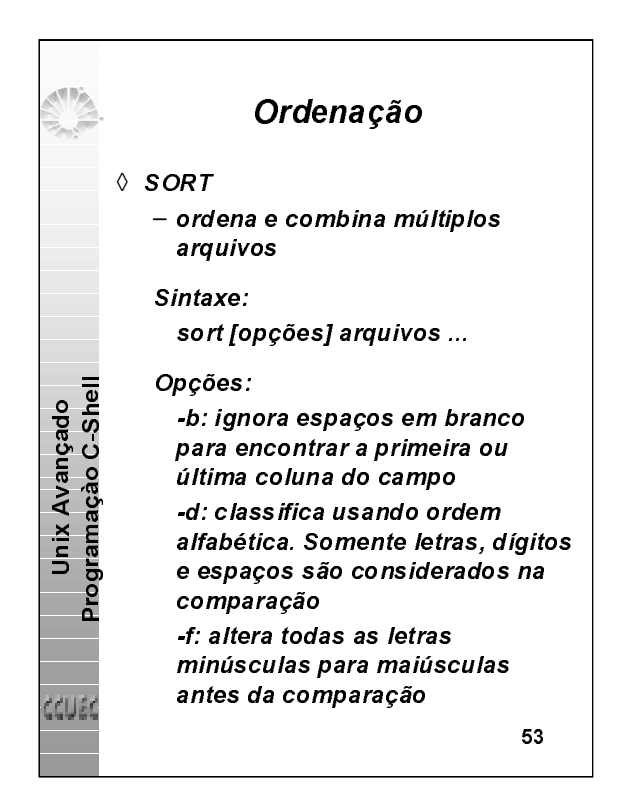

• O comando sort opera com caracter, campo ou em uma combinação dos dois. Caso o arquivo classificado possua linhas duplicadas estas podem ser retiradas através do comando *uniq*. Para tornar mais eficiente esse comando deve ser utilizado após os dados terem sido selecionados (grep ou cut).

• Exemplos :

sort -nru arquivo - ordena o arquivo em ordem numérica decrescente e deleta as linhas duplicadas. sort -m arq1 arq2 - junta arq1 e arq2 e ordena sort -f arq1 -o arq1\_sort - ignora uppercase e grava o resultado em arq1\_sort.

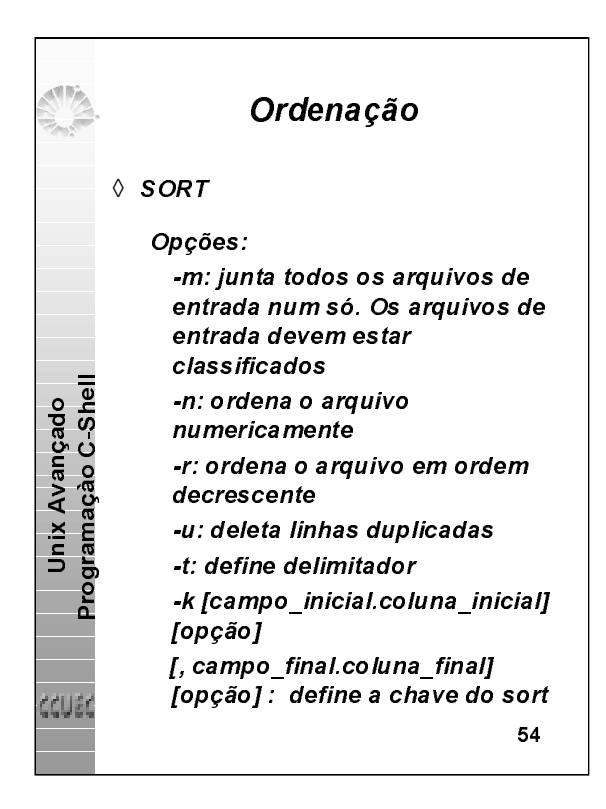

- · As opções válidas para a opção k são: b,d,f,n,r
- Os valores default para a opção -k:

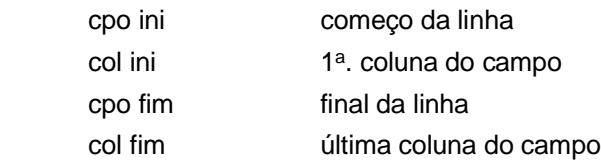

• Exemplos:

 sort -k2,2f -k3 arquivo sort -k1.1 -k2.4 arquivo sort -rt' ' -k3b -k4 arquivo

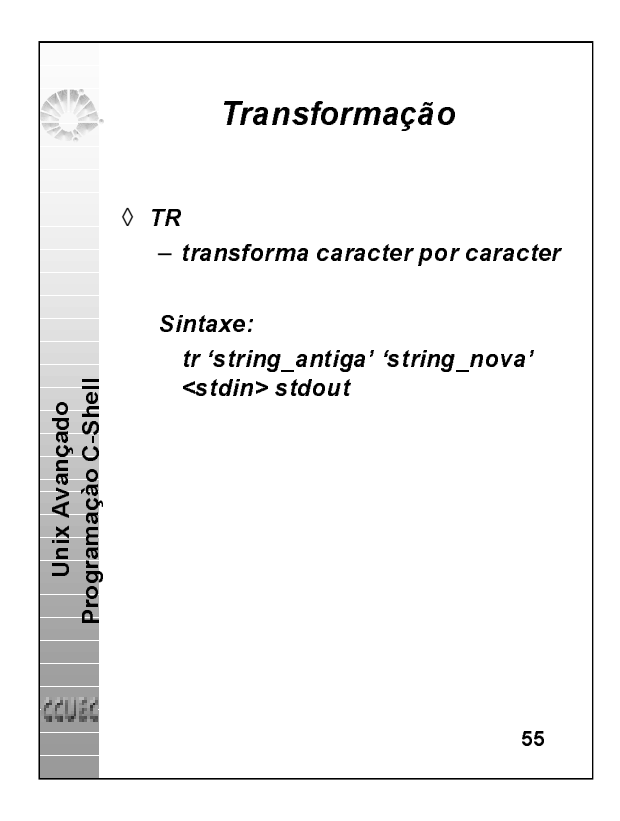

· O comando tr traduz os dados de entrada caractere por caractere, com base em tabelas de conversão (string) especificadas pelo usuário.

• Exemplos:

tr  $'(A-Z)'$   $'(a-z)' < arg1 > arg1min$ 

tr '(:)' '(\t)' < cad1 > cad1t

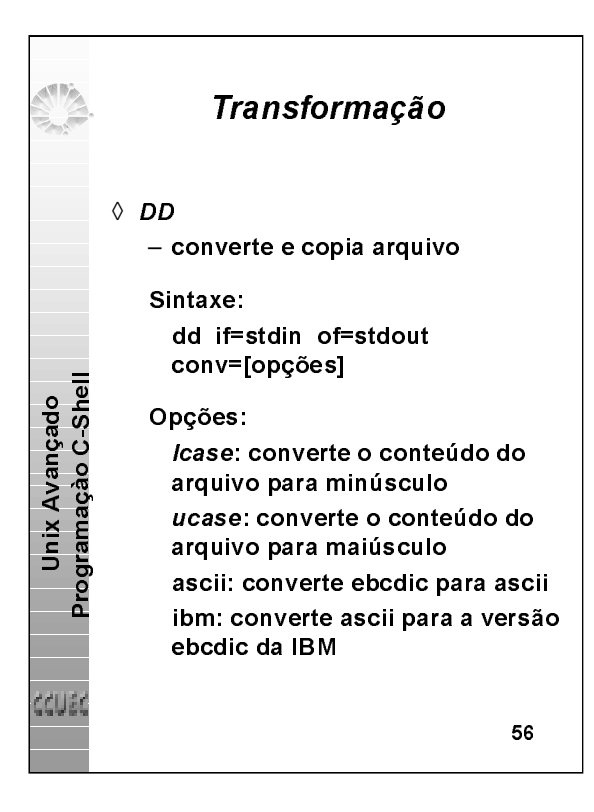

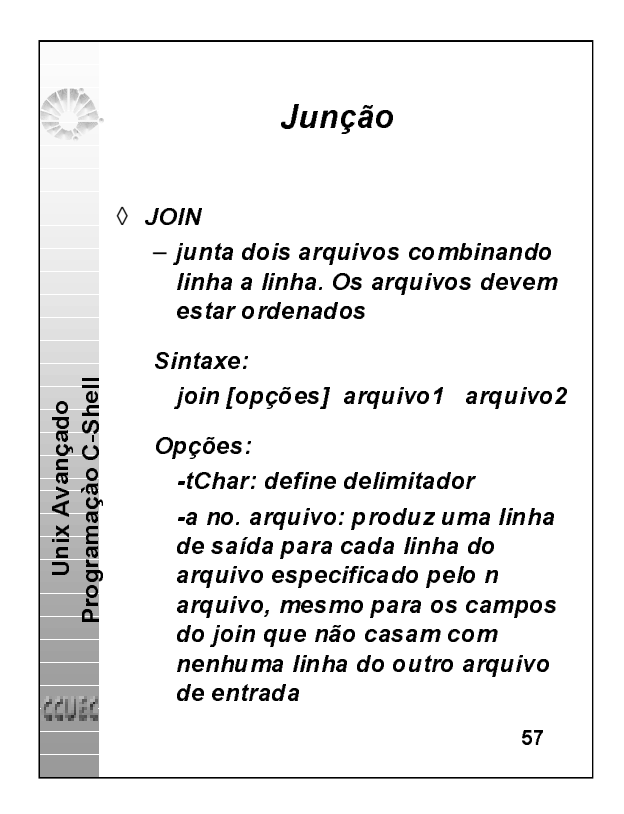

• Quando o join encontra registros que se combinam nos 2 arquivos de entrada ele cria um único registro contendo algum ou todos os campos dos dois registros. Para utilizá-lo, os dois arquivos devem estar ordenados (utilize sort).

OBS: Obrigatoriamente a opção -a tem que vir antes da opção -t.

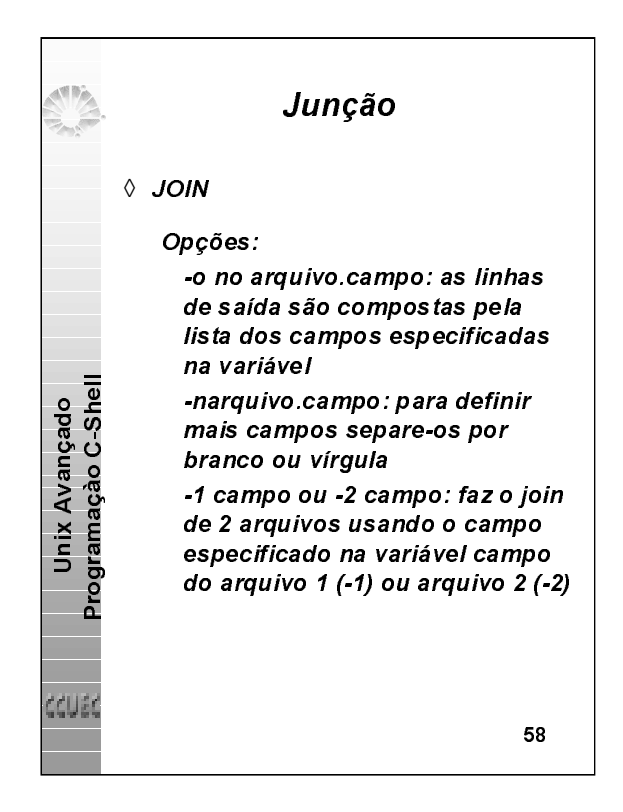

• Exemplos:

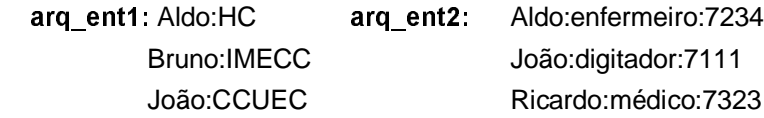

join -t: arq\_ent1 arq\_ent2 > arq\_saida arqsaida: vazio

join -a1-t: arq\_ent1 arq\_ent2 > arqsaida arqsaida: Aldo:HC:enfermeiro:7234 Bruno:IMECC:\_\_ João:CCUEC:digitador:7111

join -o 1.1 1.2 2.3 -t":" arq\_ent1 arq\_ent2 > arqsaida arqsaída: Aldo:HC:7234 João:CCUEC:7111

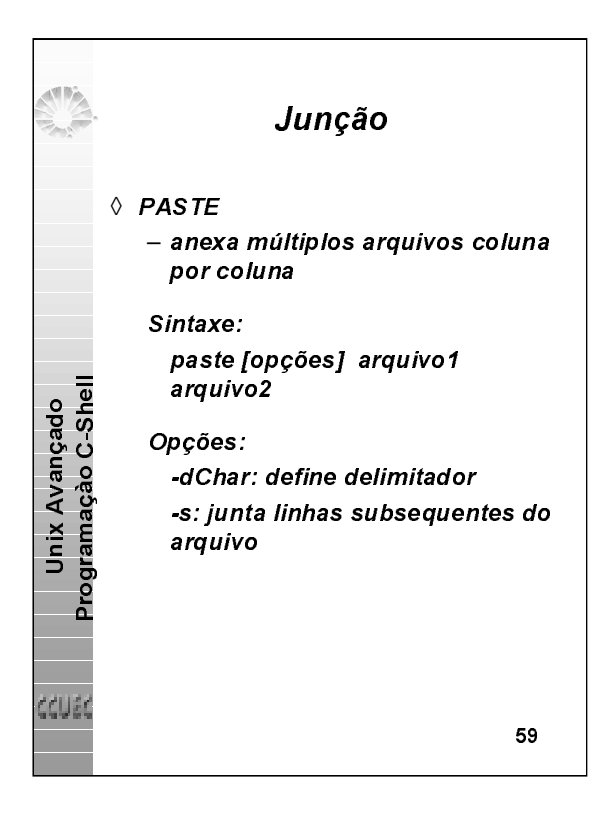

• Exemplos :

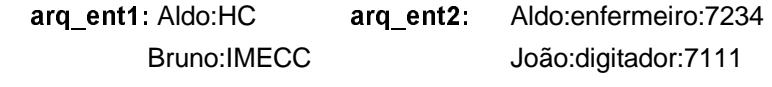

paste -d "/" arq\_ent1 arq\_ent2 > arq\_saida arq\_saida: Aldo:HC/Aldo:enfermeiro:7234 Bruno:Imecc/João:digitador:7111

paste -s -d "/" arq\_ent1 arq\_ent2 >

arq\_saida: Aldo:HC/Bruno:Imecc

Aldo:Enfermeiro:7234/João:digitador:7111

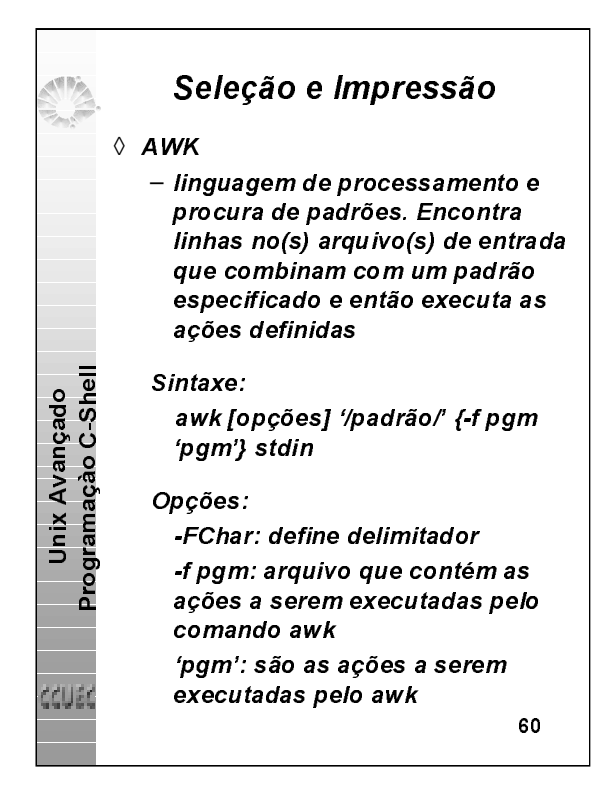

awk -F: '{print \$5 \$1}' arq\_fun)

- awk -F: '{print \$2 " " \$1}' arq\_fun
- awk -F: {'\$1 ~/e|a/'} arq\_fun
- awk -F: '{print NR,NF,\$0}' arq\_fun

awk -F: '{print \$1 > "matr"; print \$2 > "nome"}' arq\_fun

- awk -F: '{printf "%15s %10s\n", \$1, \$3}' arq1
- awk -F: '/smith+ern/' arg1
- awk -F: '/amel??/' arq\_fun
- awk -F: '{printf ("nome eh %s ramal %5d\n ", \$2,\$4)} arq\_fun

awk -F: '\$3 ~/Oct/ {print \$2 \$3} ' arq1

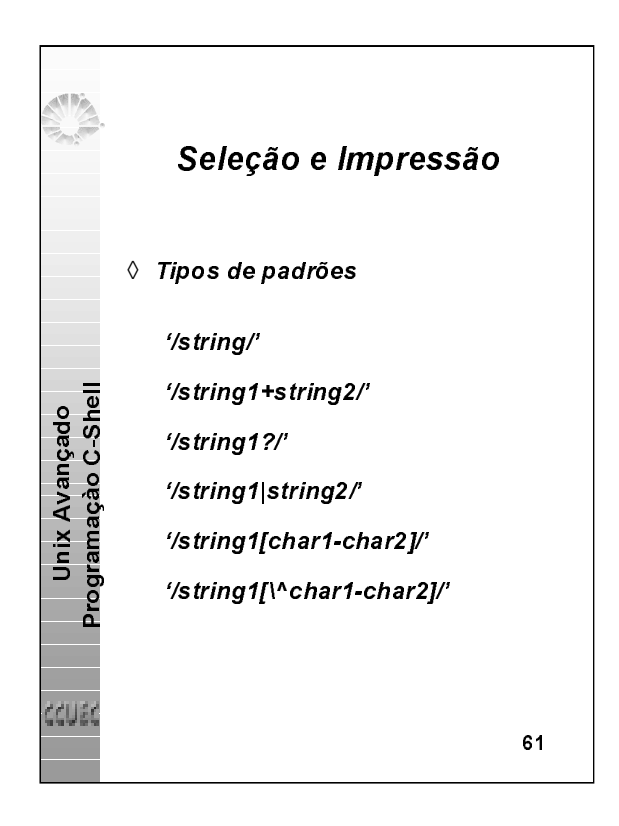

Tipos de padrões:

• '/string/' : grava em stdout todas as linhas do stdin que contém pelo menos uma ocorrência do string.

• '/string1+string2/' : grava em stdout as linhas que contém o string1 seguido por um ou mais caracteres que precede o sinal de + e termina com o string2.

• '/string1?/' : grava em stdout as linhas que contém o string1 seguido por nenhum ou um caracter que precede o sinal ?

• '/string1|string2/' : grava em stdout as linhas que contém o string1 e/ou o string2.

• '/string1[char1-char2]/' : grava em stdout as linhas que contém o string1 seguido por qualquer caracter que esteja entre char1 e char2 inclusive (char1 e char2 devem estar em ordem)

• '/string1[\^char1-char2]/' : grava em stdout as linhas que contém o string1 seguido por qualquer caracter que não esteja entre char1 e char2 inclusive (char1 e char2 devem estar em ordem).

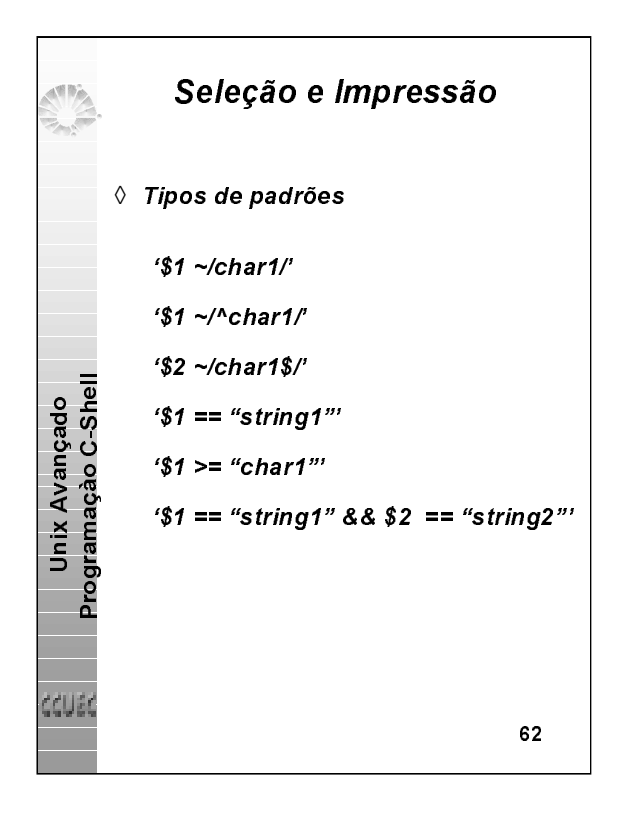

Tipos de padrões:

• '\$1 ~/char1/' : grava em stdout todos os registros que contém no 1o. campo o caracter char1 ou um string .

• '\$1 ~/^ char1/' : grava em stdout todos os registros que não contém no 1o. campo o caracter char1 ou um string.

• '\$2 ~/char1\$/' : grava em stdout todos os registros que contém o último caracter igual a char1 ou string.

• '\$1 == "string1"  $\cdot$  : grava em stdout todos os registros que contém o 1o. campo igual ao string1

• '\$1 >= "char1" ' : grava em stdout todos os registros que o 1o. campo é maior ou igual a char1

• '\$1 == "string1" && \$2 == "string2" ': grava em stdout todos os registros que o 1o. campo é igual ao string1 e o 2o. é igual o string2."

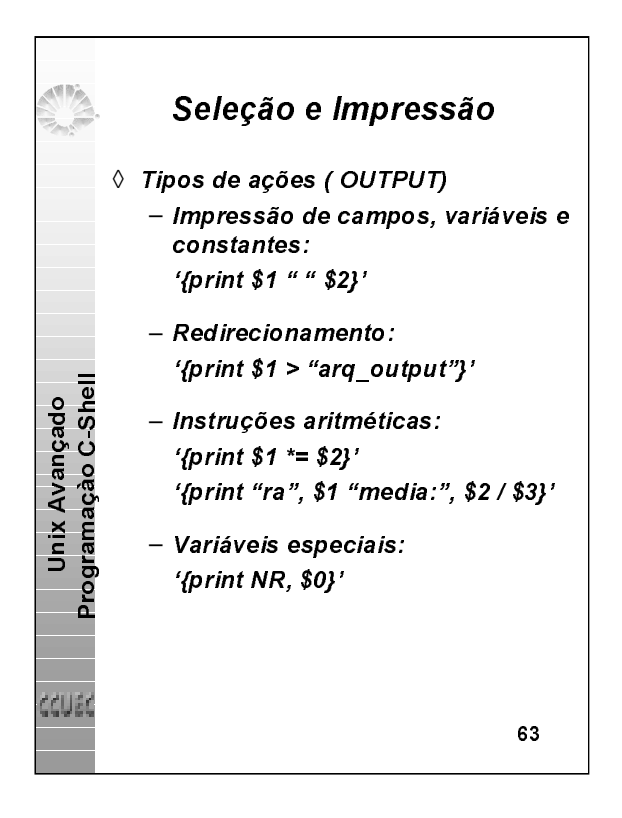

Tipos de ações (Output) :

## Impressão de campos, variáveis e constantes:

'{ print \$1 " " \$2}' : grava em stdout o campo 1 e campo 2 separados por um espaço em branco.

### Redirecionamento:

'{ print \$1 > "arqoutput"} ': redireciona o campo 1 para o stdout arqoutput .

### Instruções aritméticas:

'{ print \$1 \*= \$2 } ' : o campo 1 é o resultado da multiplicação do campo1 com o campo2.

'{print "ra", \$1 "média :", \$2 / \$3 } ' : grava em stdout o campo 1 precedido do string ra e o string média é o resultado da divisão do campo \$2 pelo campo \$3.

#### Variáveis Especiais:

'{ print NR, \$0 } ' : grava em stdout os registros de stdin numerado.

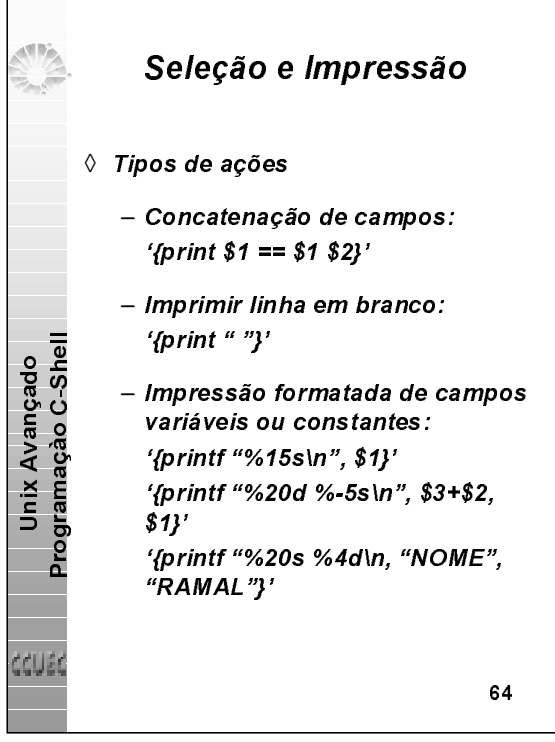

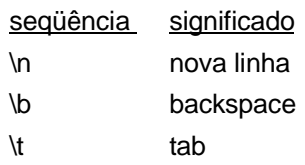

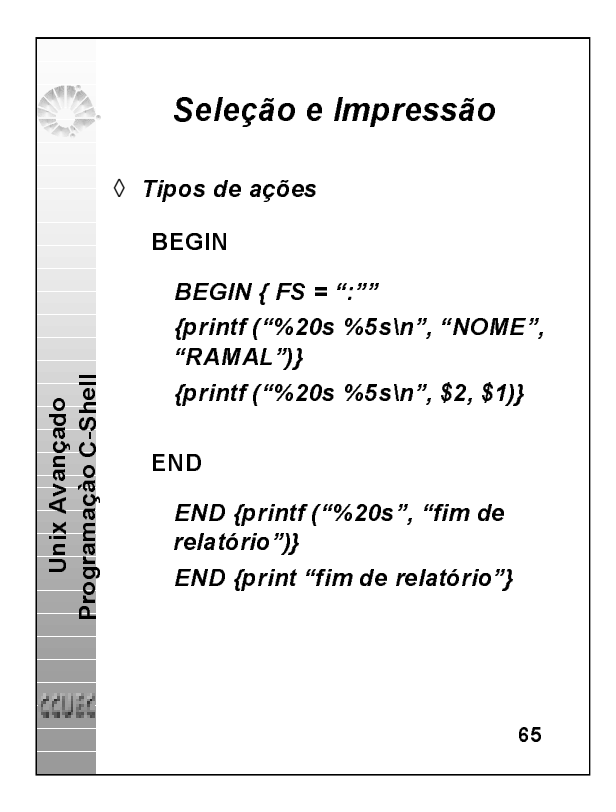

# \*Begin

Ações que devem ser executadas antes do stdin ser lido. Na execução de mais de uma ação ela deve estar entre colchetes.

## \*End

Ações que devem ser executadas após o stdin ser lido. Se for executar mais de uma ação ela deve estar entre colchetes.

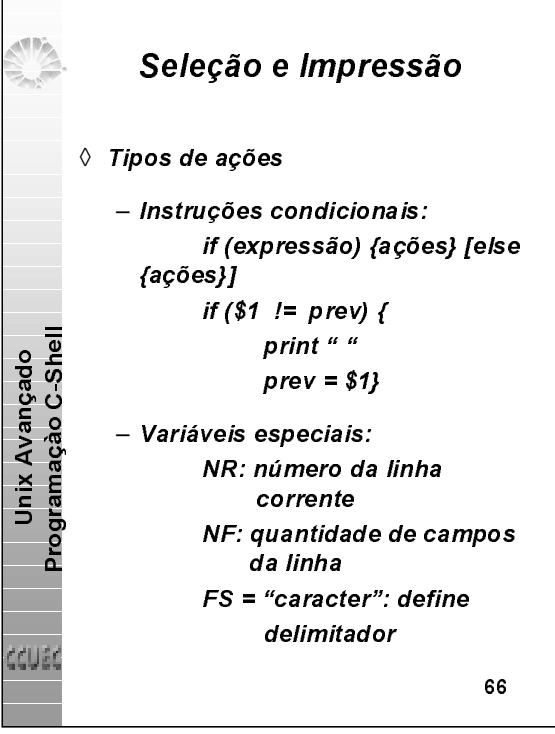

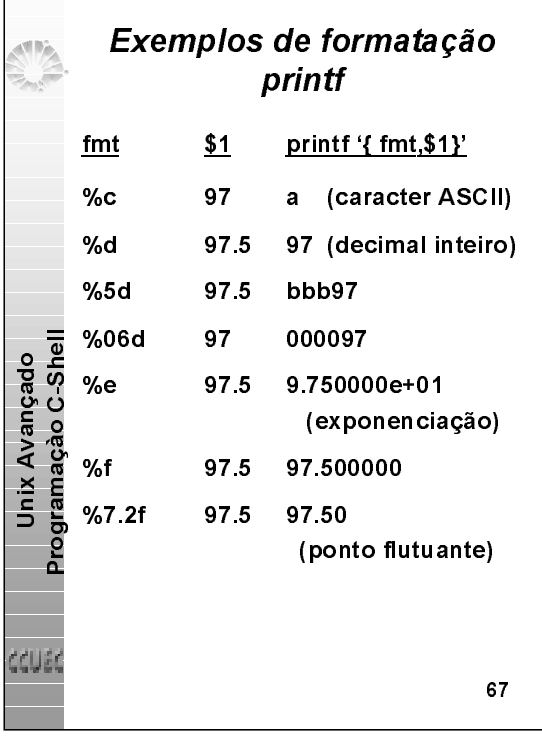

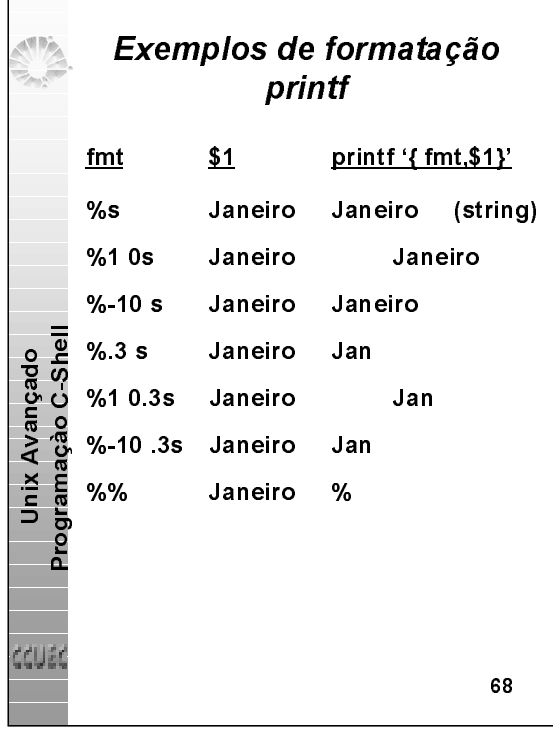

 $\mathsf{r}$ 

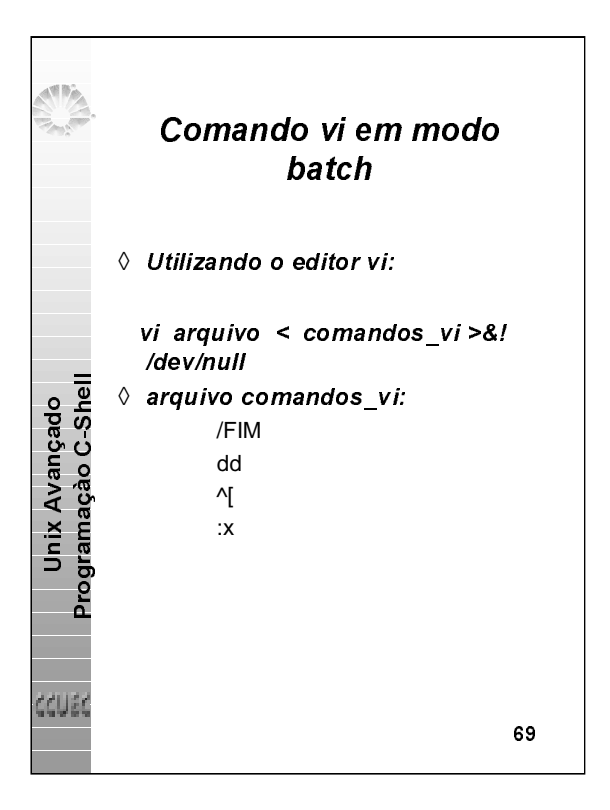

• Comandos vi:

vi abre o arquivo e executa os comandos gravados no arquivo comandos\_vi >&! /dev/null - se a execução do vi der algum erro ele joga fora as mensagens de erro

- A>- representa a tecla ESC (digitar CTRL v CTRL [ )
- :x sai do editor vi e salva o arquivo

```
\triangle^{*} \mathbb{R}_{\geq 0}Formato do comando date
        date +%a' => Tue
        date +%A => Tuesday
        date +%b' => Sep
        date +%B => September
Unix Avançado<br>Programação C-Shell
       date +%c' => Tue Sep 10 15:58:44 1998
        date +%d' => 10 (dia)
        'date +%D' => 09/10/98 (mês/dia/ano)
       date +%j => 254
       date +%m => 09
                           (mês)
       date +%p' => PMdate +%U' => 36
       date +%y' => 98 (ano)
ccuac
                                             70
```
O default do comando date é :

%a %b %d %T %Z %Y

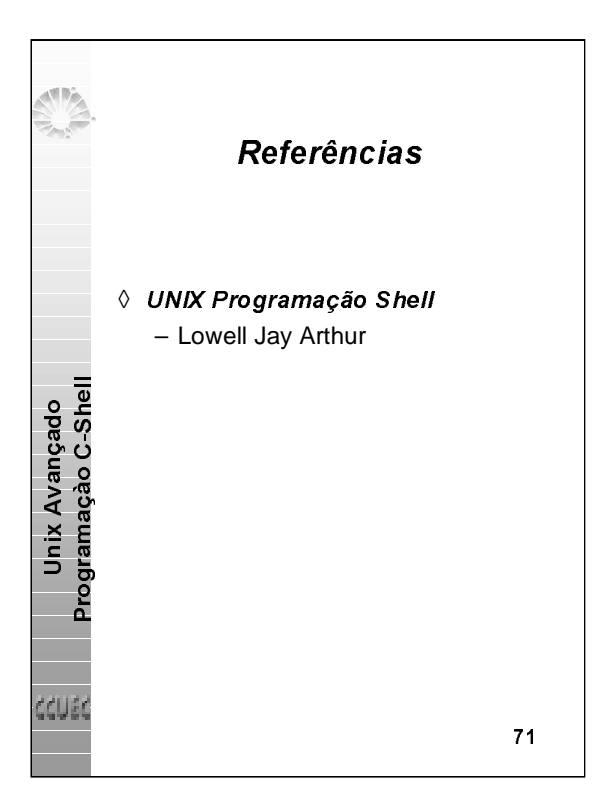

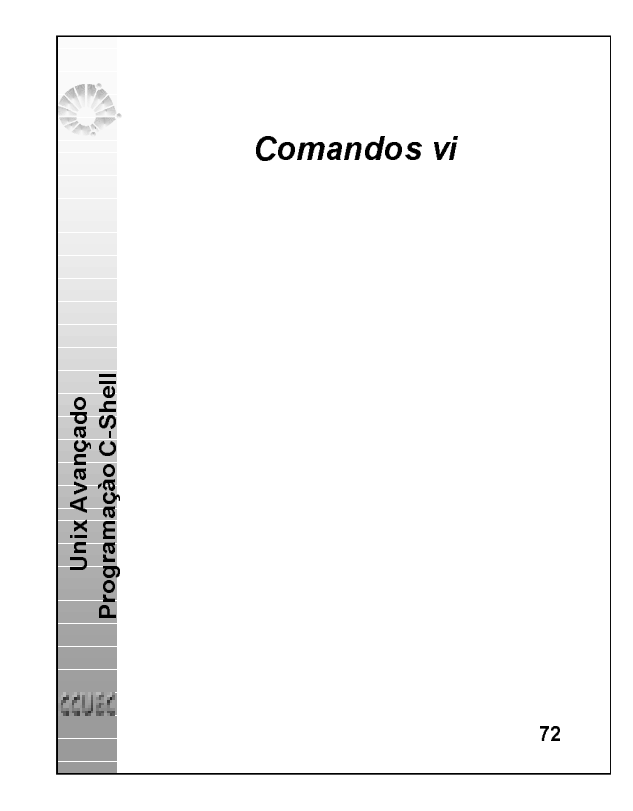

# INICIANDO O VI

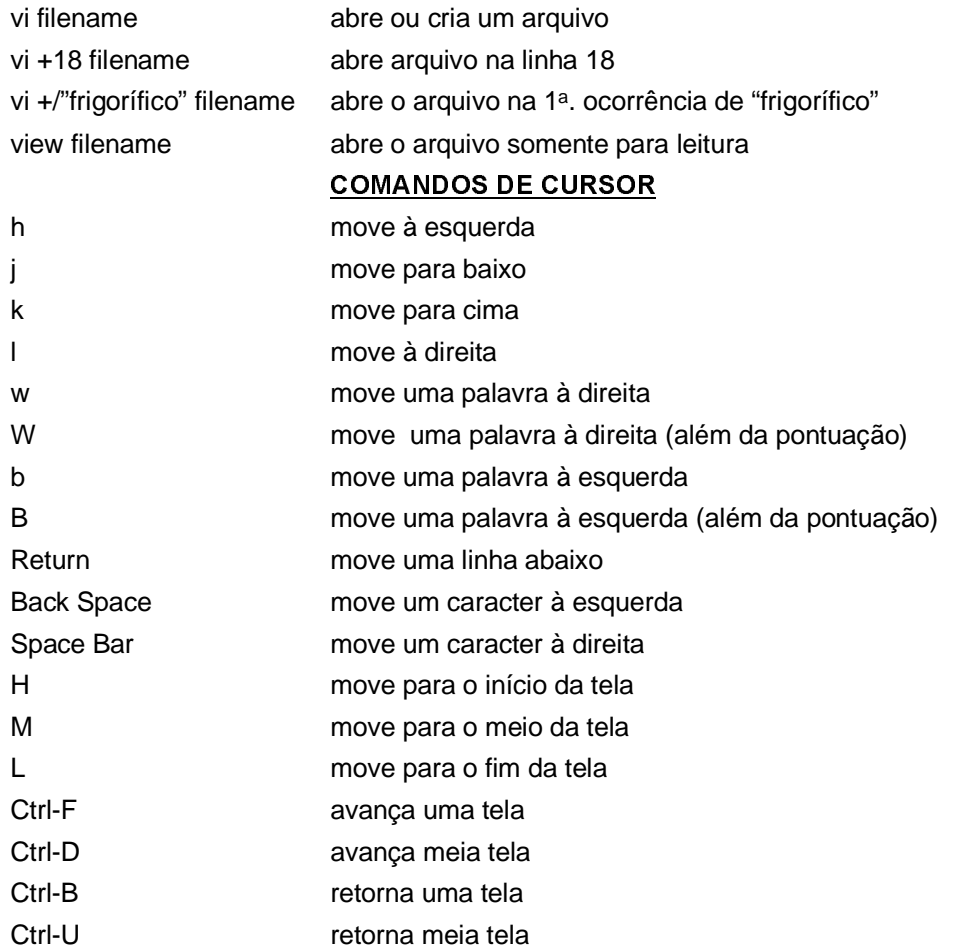
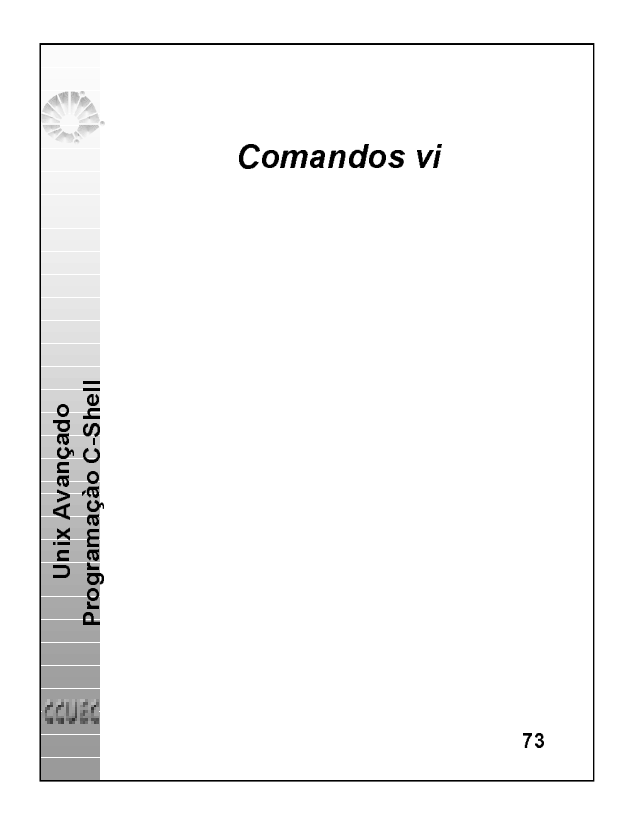

## INSERINDO CARACTER E LINHAS

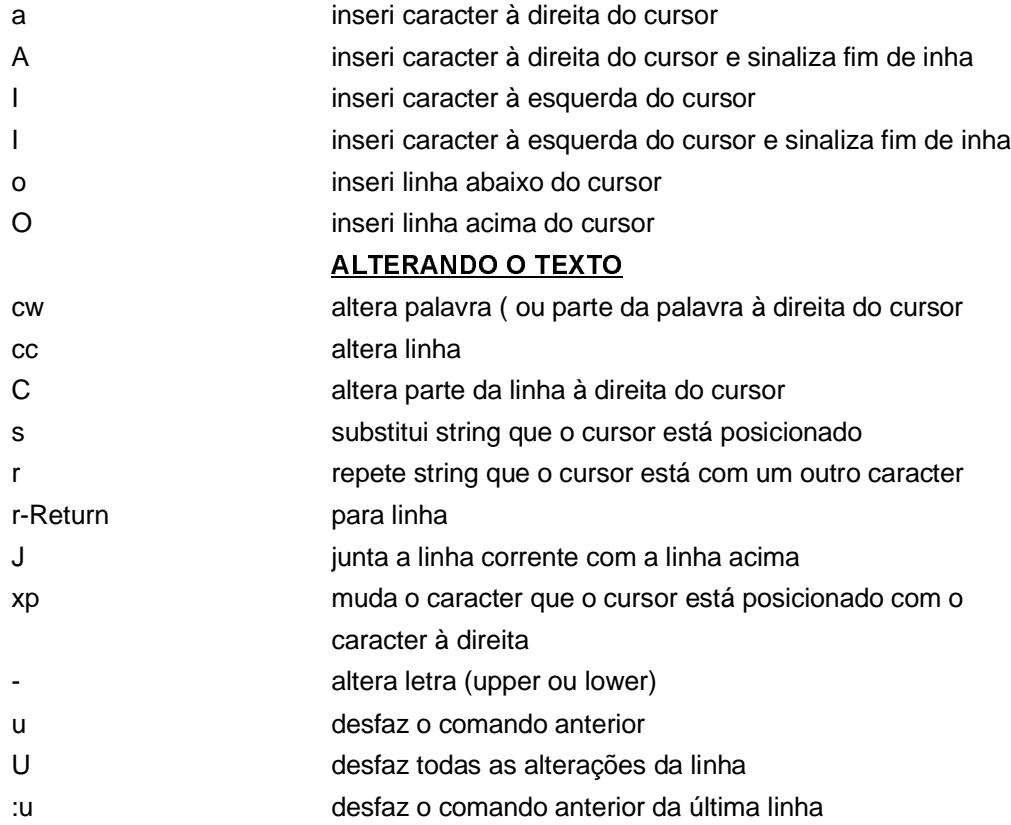

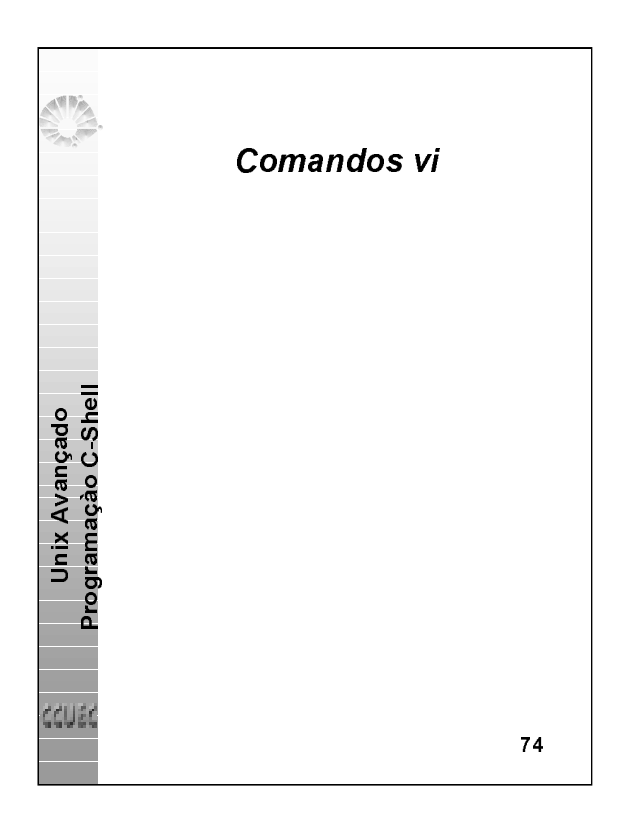

## DELETANDO TEXTO

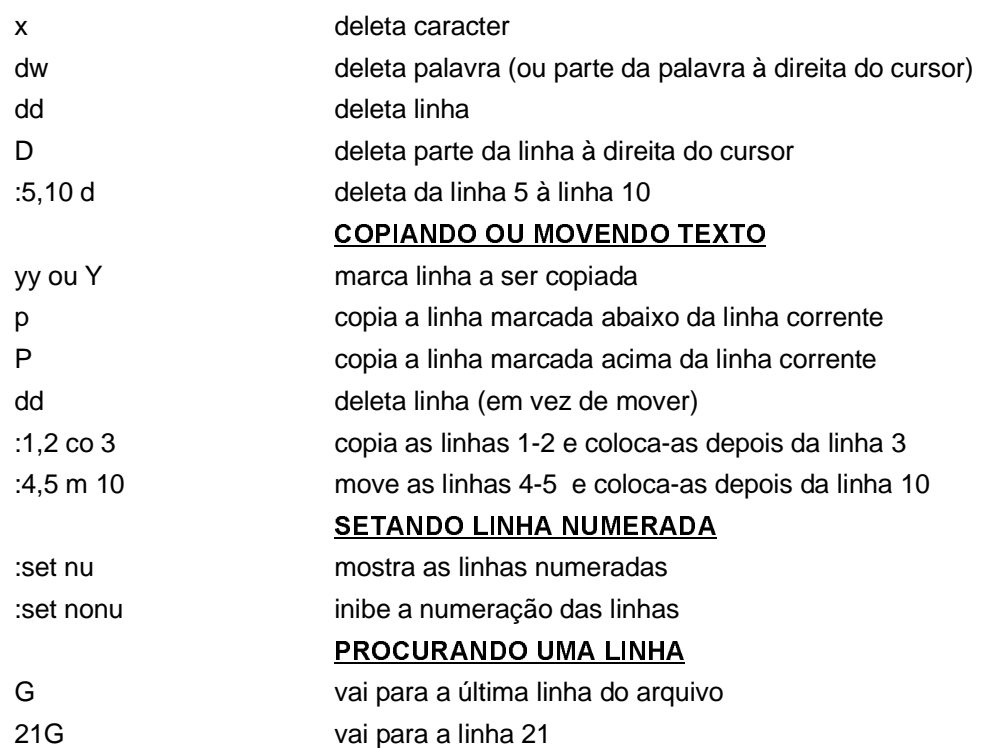

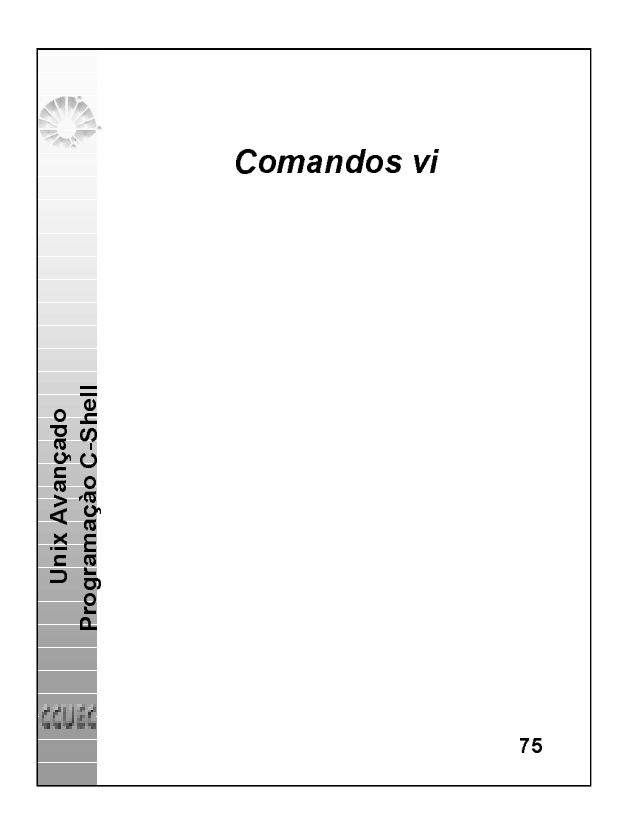

## PROCURANDO E ALTERANDO

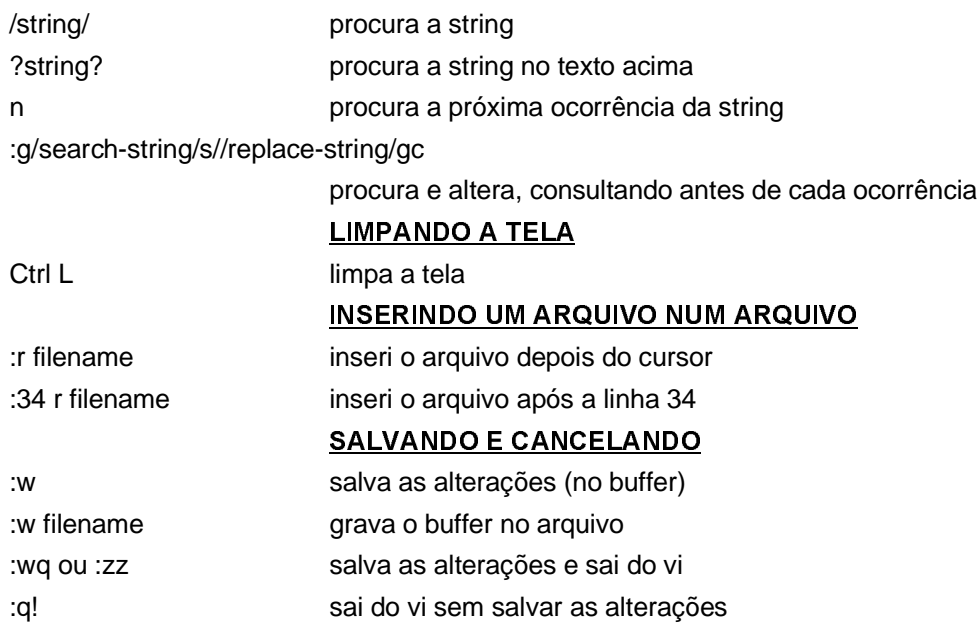